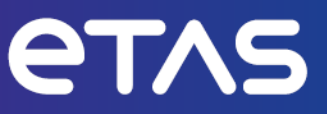

## **ETAS FETK-T1.1**

Emulator Probe for Infineon AURIX MCU Family

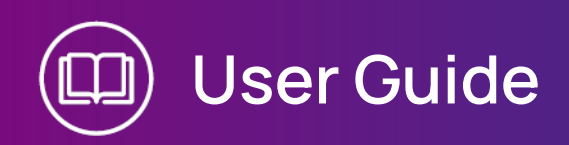

www.etas.com

#### Copyright

The data in this document may not be altered or amended without special notification from ETAS GmbH. ETAS GmbH undertakes no further obligation in relation to this document. The software described in it can only be used if the customer is in possession of a general license agreement or single license. Using and copying is only allowed in concurrence with the specifications stipulated in the contract.

Under no circumstances may any part of this document be copied, reproduced, transmitted, stored in a retrieval system or translated into another language without the express written permission of ETAS GmbH.

**© Copyright 2024** ETAS GmbH, Stuttgart

The names and designations used in this document are trademarks or brands belonging to the respective owners.

FETK-T1.1 | User Guide R12 EN - 03.2024

### Contents

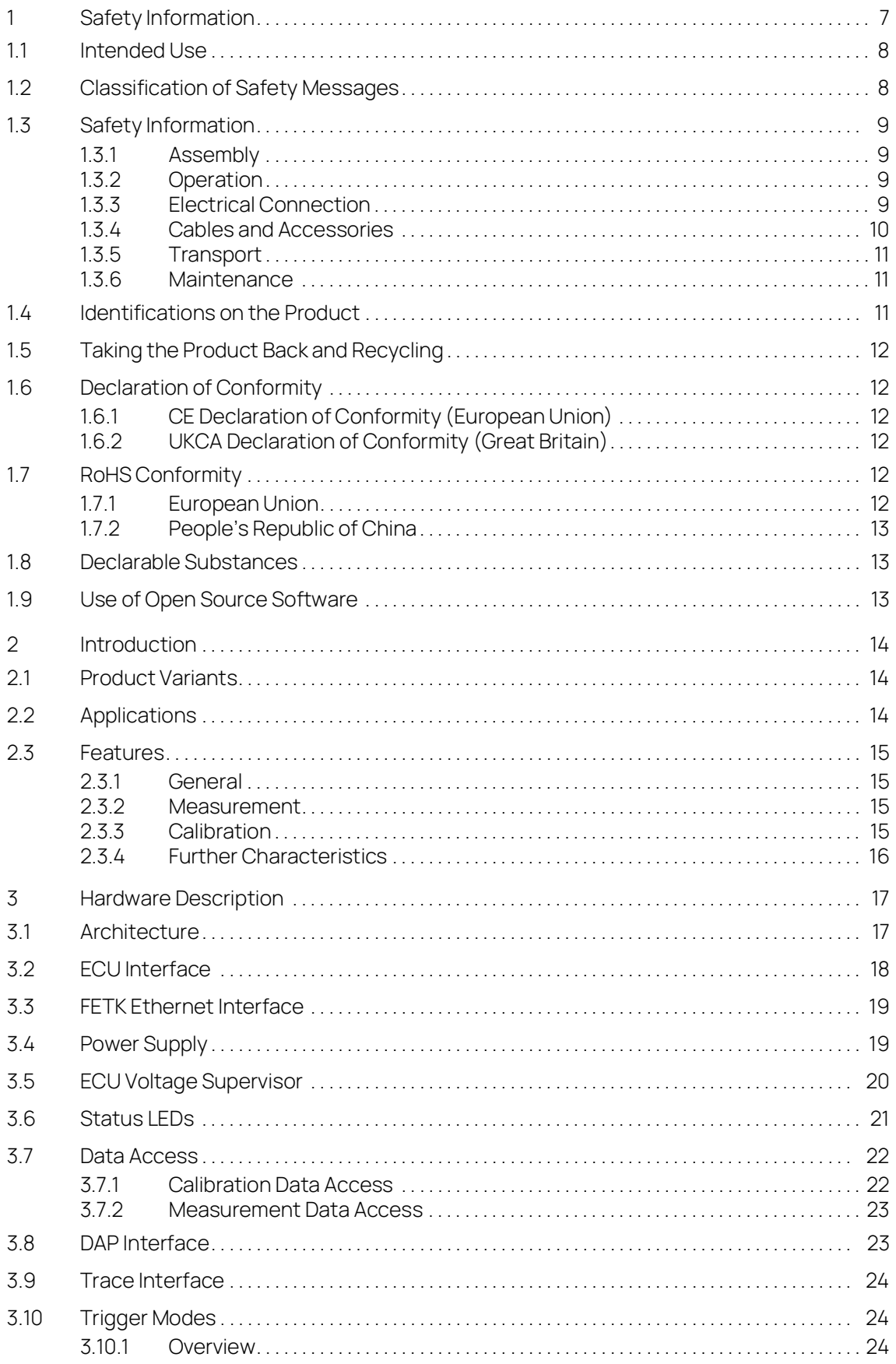

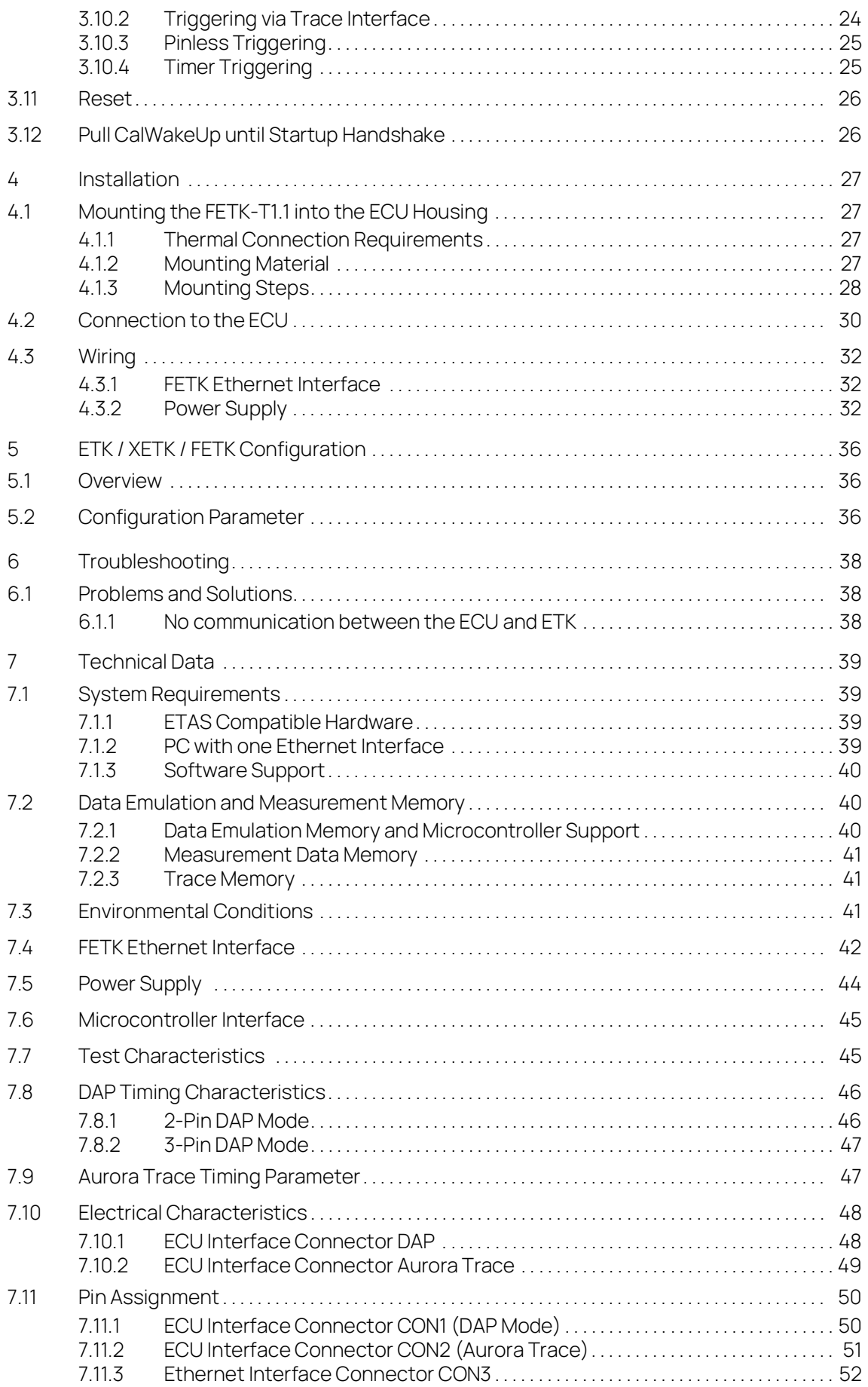

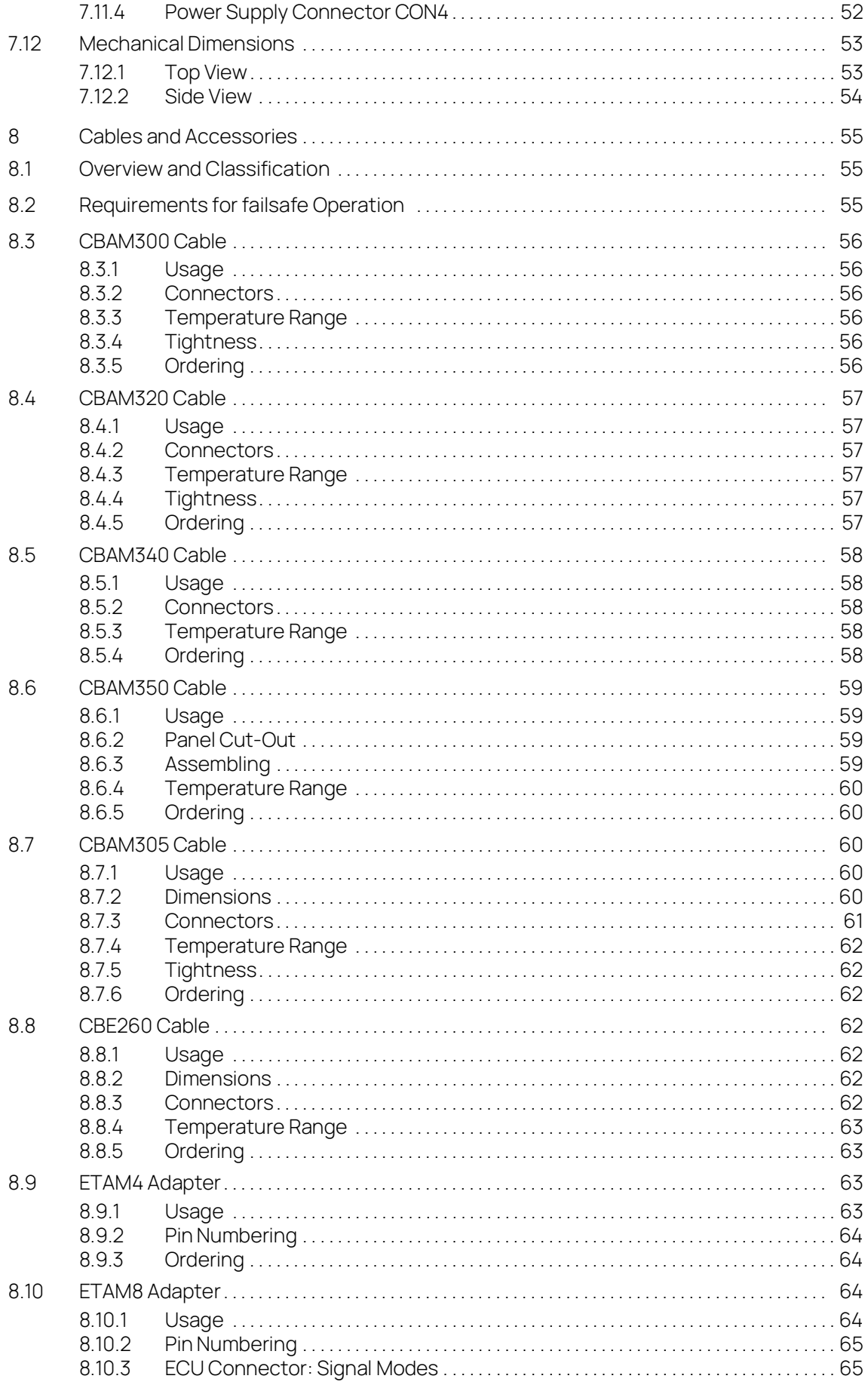

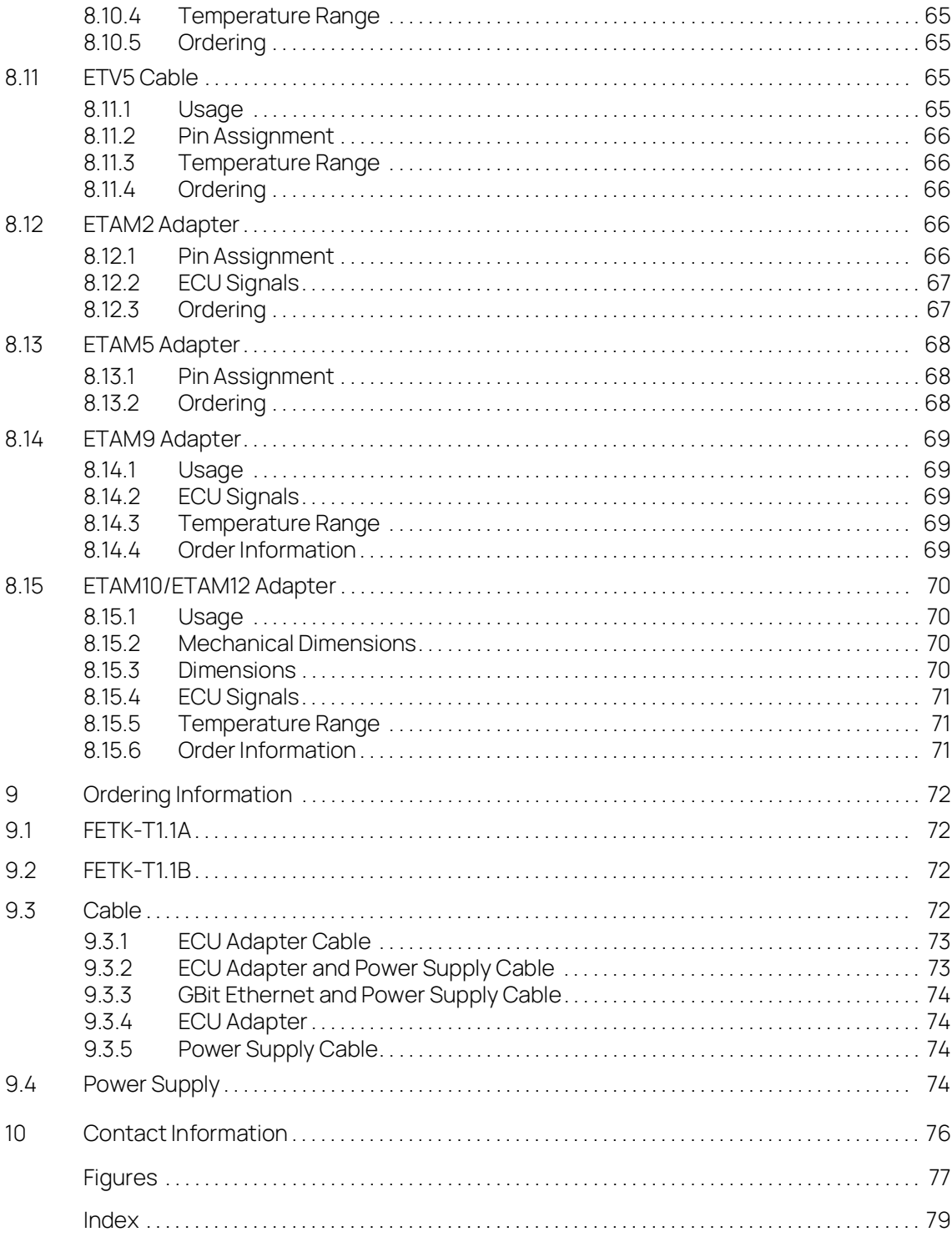

#### <span id="page-6-0"></span>1 Safety Information

This chapter contains information about the following topics:

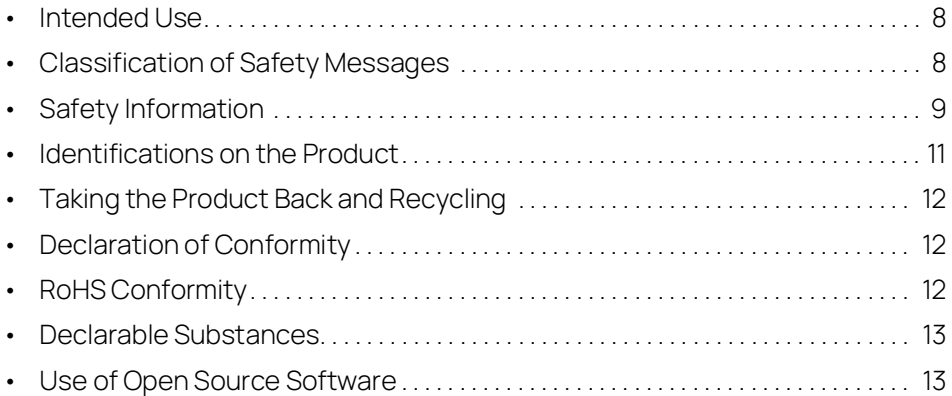

Refer to the following safety instructions and the technical documentation available to download from the ETAS website [www.etas.com.](https://www.etas.com) Keep the information provided in a safe place.

Failure to comply with the safety instructions may lead to the risk of damage to life and limb or property. The ETAS Group and its representatives shall not be liable for any damage or injury caused by improper operation or use of the product.

Only use the product if you have read and understood the information concerning safe operation and have the required qualifications and training for this product. If you have questions about safe operation, contact ETAS:

- Technical Support: [www.etas.com/hotlines](https://www.etas.com/hotlines)
- ETAS contact partners by region: [www.etas.com/contact](https://www.etas.com/contact)

The product is only approved for the applications described in the technical documentation. When using and operating this product, all applicable regulations and laws must be observed.

ETAS products made available as beta versions or prototypes of firmware, hardware and/or software are to be used exclusively for testing and evaluation purposes. These products may not have sufficient technical documentation and not fulfill all requirements regarding quality and accuracy for market-released series products. The product performance may therefore differ from the product description. Only use the product under controlled testing and evaluation conditions. Do not use data and results from beta versions without prior and separate verification and validation and do not share them with third parties.

Before starting up the product, check whether there is a Known Issue Report (KIR) for that product version: [www.etas.com/kir](https://www.etas.com/kir) (password: KETASIR). Note the information given in the report.

Program codes or program control sequences that are created or changed via ETAS products, as well as all types of data obtained through the use of ETAS products, must be checked for their reliability and suitability prior to use or distribution. Only use these codes or sequences in public areas (e.g., in road traffic) if you have ensured that the application and product settings are safe through testing in selfcontained and designated testing environments and circuits.

This ETAS product allows you to influence safety-relevant systems or data (e.g. in motor vehicles, vehicle components and test benches). In the event of a malfunction or a hazardous situation, it must be possible to put the system into a safe state (e.g., emergency stop or emergency operation).

#### <span id="page-7-0"></span>11 Intended Use

The product was developed and approved for applications in the automotive sector. Only operate the product as per its specifications. If the product is used in any other way, product safety is no longer ensured.

An emulator probe (ETK) is an electronic assembly that is installed in a vehicle control unit (ECU) to exchange data with ECUs.

#### Application Areas

- The product is approved for use in the following areas:
	- $\cdot$  FCUs
- Do not operate the product in a wet or damp environment.
- Do not operate the product in potentially explosive atmospheres.

#### Technical Condition

The product is designed in accordance with state-of-the-art technology. Only operate the product and its accessories if they are in perfect working order. Shut down a damaged product immediately. The product cannot be repaired. Dispose of the product properly. Do not open or alter the product. Only ETAS may make changes to the product.

#### <span id="page-7-1"></span>1.2 Classification of Safety Messages

The safety messages used here warn of dangers that can lead to personal injury or damage to property.:

# DANGER

DANGER indicates a hazardous situation that, if not avoided, will result in death or serious injury.

# WARNING

WARNING indicates a hazardous situation that, if not avoided, could result in death or serious injury.

# CAUTION

CAUTION indicates a hazardous situation that, if not avoided, could result in minor or moderate injury.

#### **NOTICE**

NOTICE indicates a situation that, if not avoided, could result in damage to property.

#### <span id="page-8-0"></span>1.3 Safety Information

#### <span id="page-8-1"></span>1.3.1 Assembly

The product must only be removed from the ESD packaging and installed in a workplace that is protected against static discharges.

Only install, connect, disconnect, and cable ETAS products and components when they are de-energized.

When installing the product, make sure that the fastening elements do not damage the product's printed circuit board or cause a short circuit.

#### Installation Location

#### **NOTICE**

#### **Damage to the electronics due to potential equalization**

The cables' shield may be connected to the housing, the ground or the ground for the product's power supply. If there are different ground potentials in the test setup, equalizing currents can flow between the products via the cables' shield. Take account of different electric potentials in your test setup and take appropriate measures to prevent equalizing currents.

#### <span id="page-8-2"></span>1.3.2 Operation

Only operate the product with the latest firmware. You can find information about updating the firmware in the user guide.

If the firmware update is not completed successfully, try it again. If a new firmware update is not possible and the product is not functional, send the product to ETAS.

#### <span id="page-8-3"></span>1.3.3 Electrical Connection

#### Electrical Safety and Power Supply

- Only connect the product to electric circuits with safety extra-low voltage in accordance with IEC 61140 (devices of class III) within the voltage limits for accessible parts as per IEC 61010-1.
- Comply with the connection and setting values (see ["Technical Data" on](#page-38-4)  [page](#page-38-4) 39).
- The power supply for the product must be safely disconnected from the mains power. For example, use a car battery or a suitable lab power supply.
- Only use lab power supplies with dual protection for the supply network (with double/reinforced insulation (DI/RI)).
- The power supply must be suitable for use according to the ambient conditions for the product.
- It is possible to discharge the vehicle battery in regular operation and long standby operation.
- Central load-dump protection is required for operation.

#### Connection to the power supply

# DANGER

#### **Undefined vehicle behavior due to an ECU reset**

If the external power supply to the ETK is interrupted (e.g. cut, disconnected, etc.), this may lead to the ECU being reset.

- Connect the internal power supply of the ECU to the ETK in addition to the external power supply.
- If this is not possible, ensure that the external power supply to the ETK is not interrupted during operation.

WARNING

#### **Risk to life from electric shock**

If an unsuitable power supply is used, this may generate a hazardous electrical voltage.

- Use a power supply that is permitted for the product.
	- Ensure that the connections of the power supply are easily accessible.

#### De-energizing the product

- 1. Disconnect the product from the power supply in one of the following ways:
	- Switch off the laboratory power supply for the test setup.
	- Disconnect the test setup's connection to the vehicle battery.
	- Remove the power cord.
- 2. Remove all cables from the product.

#### <span id="page-9-0"></span>1.3.4 Cables and Accessories

#### Cables

- Only use ETAS cables, cables recommended by ETAS or other cables certified for the application.
- Route the cables such that they are protected against abrasion, damage, deformation and kinking.
- Do not place any objects on the cables.
- Do not use any damaged cables.
- The connector and connection must not be dirty.
- The connector and connection must be compatible.
- Correctly align the connector with the connection.
- Do not connect the connector and connection by force.

#### Accessories

Use ETAS accessories, accessories recommended by ETAS or other accessories certified for the application. For detailed information about accessories, see ["Cables and Accessories" on page](#page-54-3) 55.

#### <span id="page-10-0"></span>1.3.5 Transport

- Only transport and store the product in ESD packaging.
- Only transport the product individually.
- Do not transport the product by the connected cables.

#### <span id="page-10-1"></span>1.3.6 Maintenance

The product is maintenance-free.

#### Cleaning

- Only clean the product when it is de-energized.
- Make sure that no moisture enters the product.
- Carefully vacuum off dust particles and loose foreign bodies.

#### <span id="page-10-2"></span>1.4 Identifications on the Product

The following symbols are used for identifications of the product:

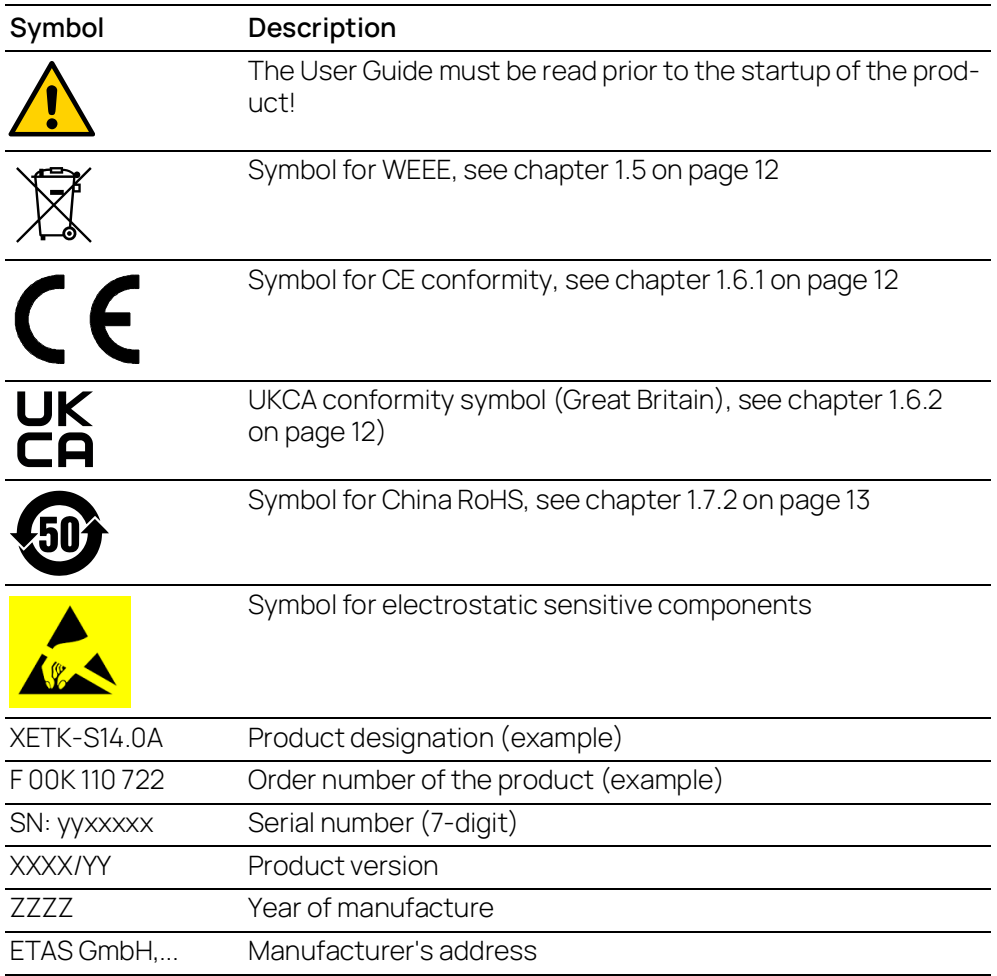

### **NOTE**

For symbols and product information one or several adhesive labels can be used.

#### <span id="page-11-0"></span>1.5 Taking the Product Back and Recycling

The European Union has passed a directive called Waste Electrical and Electronic Equipment, or WEEE for short, to ensure that systems are setup throughout the EU for the collection, treating and recycling of electronic waste.

This ensures that the devices are recycled in a resource-saving way representing no danger to health or the environment.

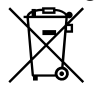

#### <span id="page-11-6"></span>**Fig. 1-1** WEEE-Symbol

The WEEE symbol (see Fig. 1-1 on [page](#page-11-6) 12) on the product or its packaging shows that the product must not be disposed of as residual garbage.

The user is obliged to collect the old devices separately and return them to the WEEE take-back system for recycling. The WEEE directive concerns all ETAS devices but not external cables or batteries.

For more information on the ETAS GmbH Recycling software, contact the ETAS sales and service locations.

#### <span id="page-11-1"></span>1.6 Declaration of Conformity

#### <span id="page-11-2"></span>1.6.1 CE Declaration of Conformity (European Union)

With the CE mark attached to the product or its packaging, ETAS confirms that the product corresponds to the applicable product-specific European Directives. The CE Declaration of Conformity for the product is available upon request.

#### <span id="page-11-3"></span>1.6.2 UKCA Declaration of Conformity (Great Britain)

With the UKCA mark attached to the product or its packaging, ETAS confirms that the product corresponds to the product-specific, applicable standards and directives of Great Britain. The UKCA declaration of conformity for the product is available on request.

#### <span id="page-11-4"></span>1.7 RoHS Conformity

#### <span id="page-11-5"></span>1.7.1 European Union

The EU Directive 2011/65/EU limits the use of certain dangerous materials for electrical and electronic devices (RoHS conformity).

This product does not contain any of the restricted substances specified in the EU Directive 2011/65/EU or exceeds the maximum concentrations stipulated therein. For individual electronic components used in our products, there are currently no equivalent alternative substances, which is why we make use of the exceptions 6B and 7C-I in Annex III of this Directive.

ETAS confirms that the product corresponds to this directive which is applicable in the European Union.

#### <span id="page-12-0"></span>1.7.2 People's Republic of China

ETAS confirms that the product meets the product-specific applicable guidelines of the China RoHS (Management Methods for Controlling Pollution. Caused by Electronic Information Products Regulation) applicable in China with the China RoHS marking affixed to the product or its packaging.

#### <span id="page-12-1"></span>1.8 Declarable Substances

#### European Union

Some products from ETAS GmbH (e.g. modules, boards, cables) use components with substances that are subject to declaration in accordance with the REACH regulation (EU) no.1907/2006.

Detailed information is located in the ETAS download center in the customer information "REACH Declaration" ([www.etas.com/Reach\)](https://www.etas.com/Reach). This information is continuously being updated.

#### <span id="page-12-2"></span>1.9 Use of Open Source Software

The product uses Open Source Software (OSS). This software is installed in the product at the time of delivery and does not have to be installed or updated by the user. Reference shall be made to the use of the software in order to fulfill OSS licensing terms. Additional information is available in the document "OSS Attributions List" at the ETAS website ([www.etas.com](https://www.etas.com)).

#### <span id="page-13-0"></span>2 Introduction

This chapter contains information about the following topics:

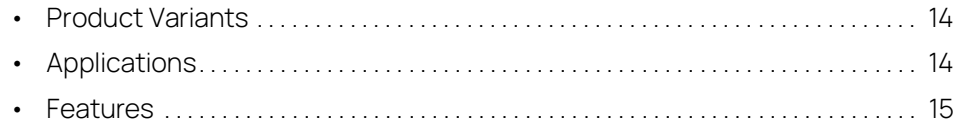

#### <span id="page-13-1"></span>2.1 Product Variants

Existing product variants are the FETK-T1.1A and the FETK-T1.1B Interface Board (FETK = Emulator Test Probe) for the ETAS ES89x ECU and Bus Interface Modules for adaptation to different microcontroller variants. This document references the "FETK-T1.1" product family for common hints or system requirements and other details or gives dedicated information for differences of FETK-T1.1A and FETK-T1.1B.

#### <span id="page-13-2"></span>2.2 Applications

The FETK-T1.1 is an emulator probe for the Infineon AURIX microcontroller family. It is a serial FETK designed for use with the DAP interface (IEEE/ISTO 5001) and Aurora Trace interface.

For supported Infineon AURIX microcontrollers, refer to chapter [7.1.3 on](#page-39-3) page 40.

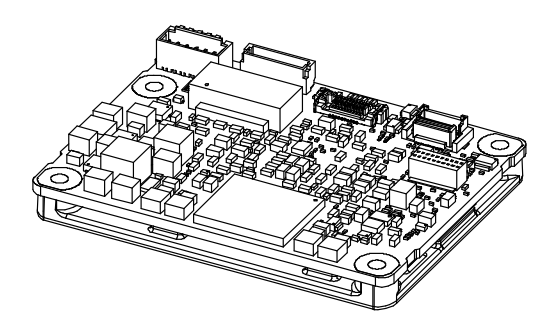

**Fig. 2-1** FETK-T1.1

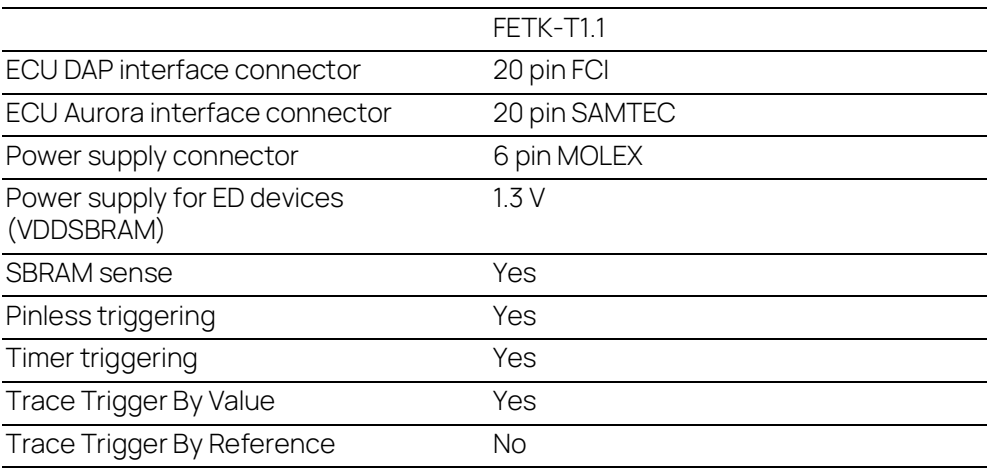

To access the ECU the FETK-T1.1 has to be connected via ES89x modules.

The system can be used for high-speed Measurement, Calibration and ECU flash programming. Support of high-speed and high band width applications e.g. functional prototyping - bypass depends on the functionality of the connected modules.

#### <span id="page-14-0"></span>2.3 Features

#### <span id="page-14-1"></span>2.3.1 General

- Enables highest possible data throughput by utilizing the microcontroller "TRACE" interface e.g. AURORA for measurement purposes and the debug interface for configuration and prototyping
- Gigabit Ethernet Interface:
	- Connection to PC via ES89x modules
	- Latency optimized proprietary Ethernet protocol for FETKs to ES89x
	- Supports a variety of standard applications
- Calibration tool access performed via the microcontroller DAP interface
	- 3.3 V DAP output levels, 5.0 V tolerant DAP input
	- Configurable DAP interface mode and clock speed: 2-pin DAP mode (50 MHz, 100 MHz) 3-pin DAP mode, wide mode (100 MHz, 160 MHz)
- Permanent storage of configuration
- Third party MC-tool support via ES89x module possible

#### <span id="page-14-2"></span>2.3.2 Measurement

- Fast measurements: ECU raster not faster than 15 µs
- Supports "turnkey mechanism" measurement start immediately after "Ignition on" and proceed measurement after ECU reset (only if serial debug interface is using for measurement)
- Pin-less ECU handshake and trigger mechanism
- Hook-based (DISTAB) and hook-less measurement approaches

#### <span id="page-14-3"></span>2.3.3 Calibration

- Concurrent use of calibration and measurement performed via microcontroller
- Working Page & Reference Page (two-page concept) realized by microcontroller overlay mechanism
- Direct access to parameters, curves, and maps in internal RAM
- Microcontroller capability of internal Flash emulation can be used
- FETK powers Emulation RAM (for calibration purpose)
- Supports "Start on Any Page"
- Supports special coldstart mechanism ("Calibration Wake Up"):
	- Calibration Wake Up: Wake up mechanism to wake up the power supply of the ECU via the Calibration Wake up pin
	- Pull CalWakeUp until Startup Handshake: duration of the Wake up mechanism is configurable

ECU Flash Programming via FETK

- Using microcontroller debug interface, ECU software support not necessary
- Braindead flashing under ProF control

#### <span id="page-15-0"></span>2.3.4 Further Characteristics

- "ETK Tools" update to support ETAS software tools (INCA, XCT)
- Firmware update (programming of the logic device) through HSP software service packs; removal of FETK or ECU is not necessary
- Mounting the FETK-T1.1 via heat spreader directly to the ECU housing is recommended
- Heat distribution
- Temperature range suitable for automotive application

For more technical data on the FETK-T1.1 consult the chapter ["Technical Data" on](#page-38-4)  [page](#page-38-4) 39.

#### <span id="page-16-0"></span>3 Hardware Description

This chapter contains information about the following topics:

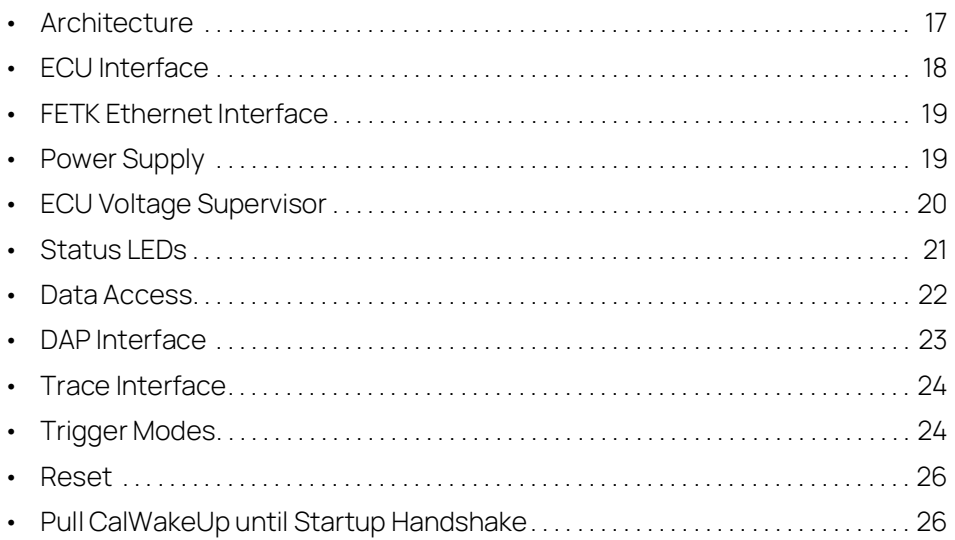

#### <span id="page-16-1"></span>3.1 Architecture

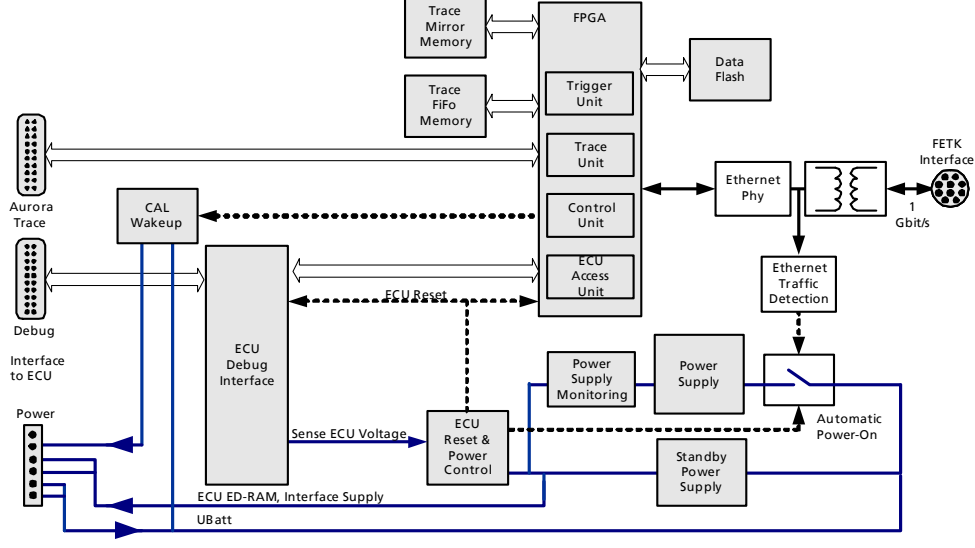

#### **Fig. 3-1** FETK-T1.1 Architecture

While the microcontroller accesses the program data (not the program code) out of the data emulation memory provided by the microcontroller, the content of the data emulation memory can simultaneously be modified by the calibration and development system through the FETK-T1.1 interface. This process enables adjustments of parameters, characteristic lines and maps through the calibration and development system.

Using a trace interface, the FETK-T1.1 can aquire measurement data and send the measured data to the PC.

The 1000 Mbit/s Ethernet interface provides communication with the ES89x module.

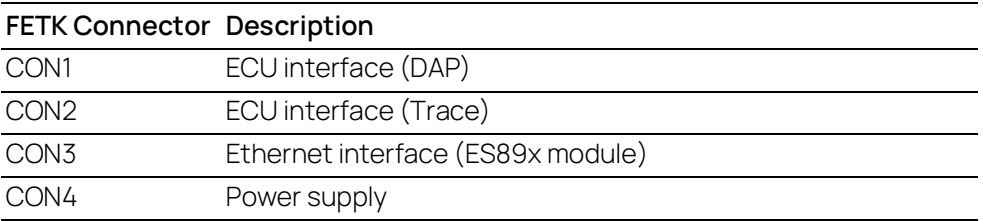

#### <span id="page-17-0"></span>3.2 ECU Interface

The FETK-T1.1 is connected via connectors CON1, CON2, and CON4 to the ECU with three adapter cables (refer to Fig. 3-2 on [page](#page-17-1) 18). The pin definition depends on the application and the microcontroller type. In general, the ECU interface consists of

- 1 ECU voltage line, which is not used for FETK power supply, but only for detection of the ECU status, therefore the power consumption on this line is negligible (refer to chapter [3.4 on](#page-18-1) page 19)
- 1 reset line which allows the FETK to control the system reset of the ECU
- 1 reset line which allows the FETK to monitor the system reset of the ECU
- 5 debug line interfaces for the communication between the FETK-T1.1 and the microcontroller
- 1 differential clock line (100 MHz)
- 1 differential trace lane
- 1 Watchdog disable line
- 1 ground line.

<span id="page-17-1"></span>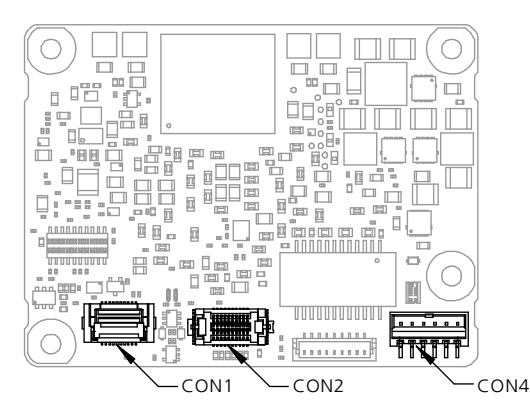

**Fig. 3-2** Location of the ECU Interfaces DAP (CON1) and Trace (CON2)

#### <span id="page-18-0"></span>3.3 FETK Ethernet Interface

The FETK Ethernet interface utilizes a proprietary protocol. It has to be connected to the PC via a ES89x ECU Interface Module at CON3 (refer to [Fig.](#page-18-2) 3-3).

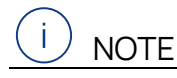

The FETK Ethernet interface utilizes a proprietary Ethernet protocol and is compatible only with the Gigabit Ethernet interfaces of the ES89x ECU Interface Module.

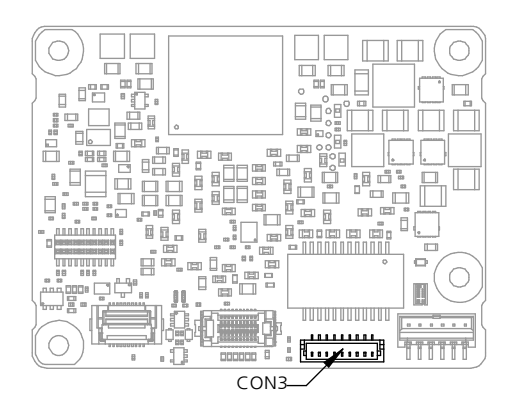

<span id="page-18-3"></span>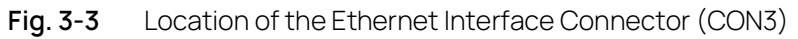

#### <span id="page-18-2"></span><span id="page-18-1"></span>3.4 Power Supply

The FETK-T1.1 requires a permanent power supply. It is typically powered directly from the car battery. The input voltage may vary between 6.0 V and 36 V. In case of higher input voltages to the FETK, additional voltage protection is required.

The FETK is suitable for 12 V and 24 V systems. In 24 V systems the low dump capability is reduced.

The FETK-T1.1 will also accept voltage drops down to 3 V, for a maximum duration of 15 ms (for additional details of low voltage operation, see ISO standard 16750).

From the input battery voltage, switch-mode power supplies provide all necessary voltages on the FETK-T1.1. The power supply of the ECU is not affected by the FETK-T1.1. An automatic switch ensures that the power supply of the FETK-T1.1 is automatically switched on and off when the FETK enters and leaves its standby (sleep) mode.

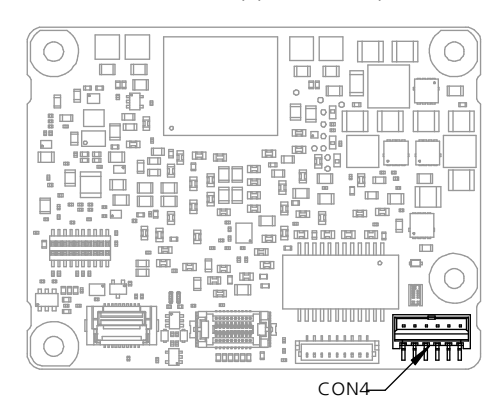

The FETK-T1.1 is supplied with power through the connector CON4.

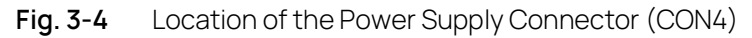

#### <span id="page-19-0"></span>3.5 ECU Voltage Supervisor

The ECU voltage (VDDP) is monitored by the FETK to recognize whether the ECU is switched on or off. The Pin "VDDSBRAM" is used to provide the standby voltage and to monitor it. It's not possible to monitor VDDSBRAM, only.

#### Ť **NOTE**

The FETK-T1.1 only allows switching between reference page and working page if there is a valid voltage at the sense pin and the working page has been initialized by the calibration and development system.

The FETK-T1.1 monitors the VDDSBRAM supply on board the FETK. The microcontroller's standby power supply pin must be connected to the FETK pin VDDSBRAM.

#### <span id="page-20-0"></span>3.6 Status LEDs

There are three LEDs displaying the operating status of the FETK-T1.1 ([Fig.](#page-20-1) 3-5 on [page](#page-20-1) 21).

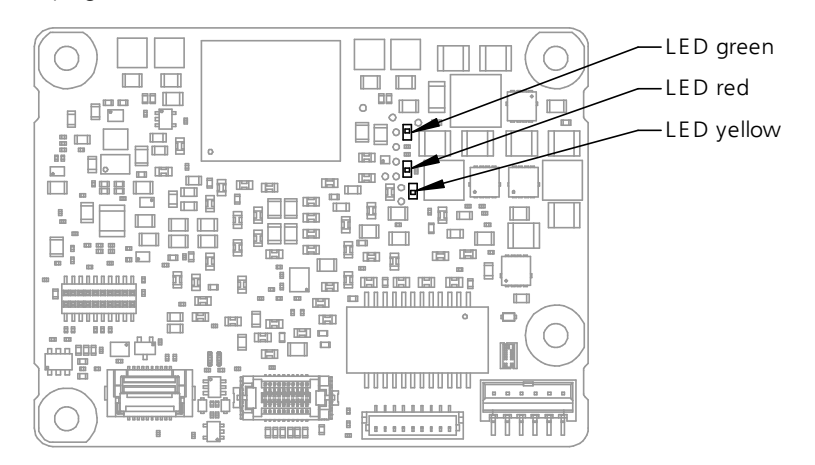

**Fig. 3-5** Status LEDs

<span id="page-20-1"></span>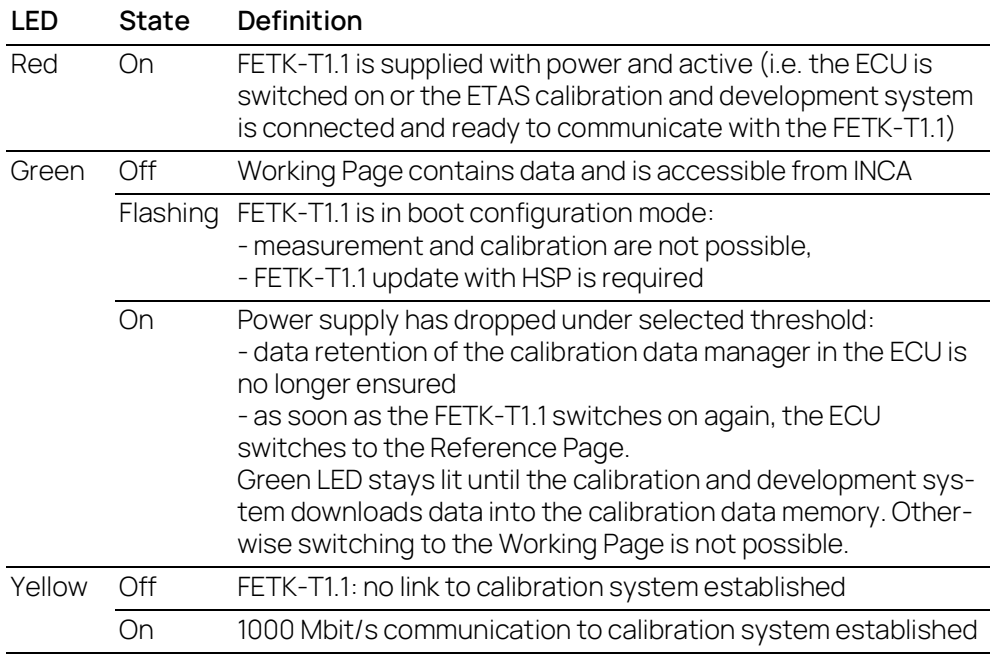

#### <span id="page-21-0"></span>3.7 Data Access

#### <span id="page-21-1"></span>3.7.1 Calibration Data Access

The FETK-T1.1 is a serial FETK using DAP and a trace interface as the primary microcontroller interface. Typical of all serial ETKs, XETKs and FETKs, the RAM used for data emulation and data measurement is not accessible by the FETK until the microcontroller is powered up and the startup handshake is performed.

Serial FETKs use the ETAS two-page concept, consisting of both a Reference and a Working page.

The Reference Page is located in the ECU flash and can not be modified by a simple write access. All changes to the Reference Page must be done via Flash programming.

The Working Page is located within the microcontroller's ED RAM. The Working Page may be a portion of or the entire size of the ED RAM. The ED RAM used for the emulation of calibration data must not be used by the ECU software directly as general-purpose RAM. It is recommended that the ED RAM is permanently powered by the FETK-T1.1 or ECU and shall not be reseted by the ECU, if the FETK-T1.1 signals a permanently powering of the ED RAM during handshake.

The FETK / INCA has the complete control over the RAM used as Working Page and it's contents. When enabling data emulation, the FETK establishes a basic start-up configuration of the data in the Working Page by copying the corresponding data in the Flash to the emulation space.

To enable calibration, the Working Page must be activated. The process of switching from the Reference Page to the Working Page and vice versa is known as page switching.

The FETK-T1.1 supports Protocol Based page switching for all supported microcontrollers. Page switching is done in microcontroller software by switching the overlay memory on (Working Page) and off (Reference Page) using microcontroller overlay registers. The FETK-T1.1 does not directly control the microcontroller overlay registers. Instead, the FETK-T1.1 and microcontroller software use a simple communication method with a shared mailbox in RAM. The FETK-T1.1 uses this mailbox to request and monitor page switching; the microcontroller software is responsible to service this mailbox and perform the page switches. Using an overlay modification description, also in RAM, the FETK-T1.1 provides the necessary information.

The FETK-T1.1 can access both the Reference Page and the Working Page, regardless of which is active from the microcontroller's point of view.

Another important restriction is that no access to the memory is possible, while the ECU is not running. To enable a cold start measurement in spite of this restriction, the cold start measurement procedure is defined to give the user the feeling of a parallel FETK.

#### <span id="page-22-0"></span>3.7.2 Measurement Data Access

The FETK-T1.1 is a serial FETK, so all data to be measured is located in the ECU memory. It can be read out by the FETK-T1.1 using the DAP interface in two ways:

- Trace measurement using the Aurora trace interface
- Read accesses using the DAP interface

#### Trace Measurement

The microcontroller ability to send trace messages over the Aurora interface is used to forward any write access to measurement data to the FETK-T1.1. The FETK-T1.1 combines the processing of this data trace messages with an initial direct read of the configured measurement data to an always up to date mirror of the measurement data in the ECU.

The current values will be sent from the FETK to INCA every time the ECU software issues the corresponding trace trigger. For details on trace trigger (refer to chapter [3.10.2 on](#page-23-3) page 24). The FETK-T1.1 does the complete configuration of the microcontroller for trace-based measurement. No ECU software is required for the configuration.

#### Direct Measurement

The FETK-T1.1 reads the measurement data through the DAP interface.

The read action will be executed by the FETK-T1.1, when it is invoked by a hardware trigger (refer chapter [3.10.4 on](#page-24-1) page 25).

Due to the throughput limitations of the DAP interface, this method is not as suitable for high-speed measurement as the Trace Measurement.

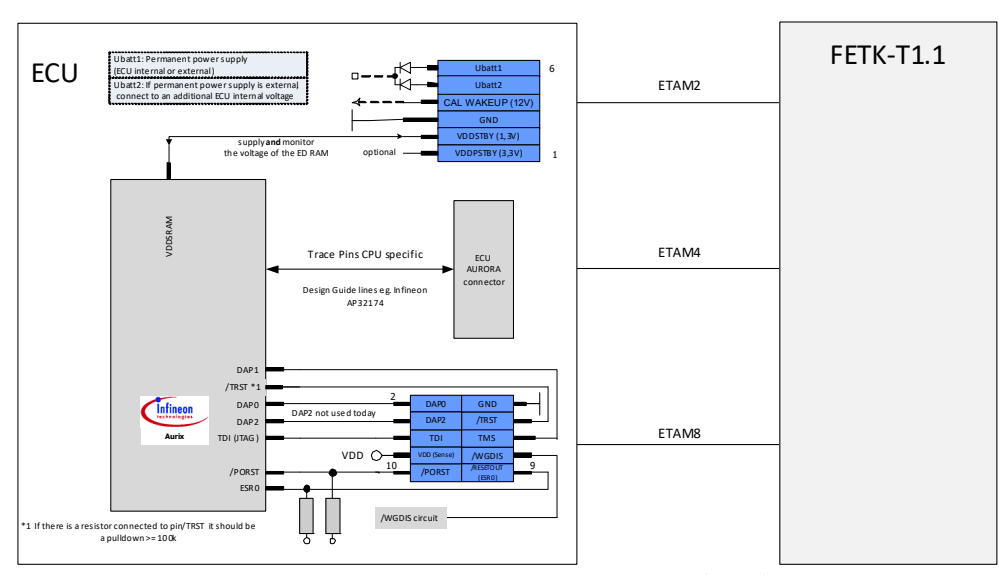

#### <span id="page-22-1"></span>3.8 DAP Interface

**Fig. 3-6** Equivalent Circuitry of the ECU DAP Interface (ECU)

The FETK-T1.1 Device Access Port (DAP) interface is configurable and operates in the 2-pin or in the 3-pin mode (wide mode).

Supported DAP modes:

- 2-pin DAP mode: one data pin (direction via protocol), one clock pin
- 3-pin DAP mode: two data pins (bidirectional, direction via protocol), one clock pin

The 2-pin DAP mode is the FETK-T1.1 DAP interface default mode.

#### <span id="page-23-0"></span>3.9 Trace Interface

To transfer all data and address information of all microcontroller CPUs traditional trace-based measurement requires for the device a high-speed trace interface. The Infineon TC2xx ED/ TC3xx ED reduces the net data rate at the trace port into the range of Mbyte/s by collecting only relevant data at given points of time from mirrored RAMs of the device internal RAMs.

The FETK-T1.1 supports the IFX AURIX Aurora Trace Interface. Support of Trace interface is only suitable for the microcontroller ED devices.

#### <span id="page-23-1"></span>3.10 Trigger Modes

#### <span id="page-23-2"></span>3.10.1 Overview

The FETK-T1.1 supports the following trigger modes:

- Trace triggering by value

The trigger mode "Trace Triggering" uses defined values written into a defined Trace-address for triggering (see also chapter [3.10.2 on](#page-23-3) page 24).

- Pinless triggering

The trigger mode "Pinless Triggering" uses the microcontroller's internal TRIG register for triggering (see also chapter [3.10.3 on](#page-24-0) page 25).

- Timer triggering

The trigger mode "Timer Triggering" uses four internal timers of the FETK for triggering (see also chapter ["Timer Triggering" on page](#page-24-1) 25).

#### <span id="page-23-3"></span>3.10.2 Triggering via Trace Interface

The FETK-T1.1 provides support for up to 255 data trace triggers. The trace triggers are defined within a section of RAM covered by a trace window. Both the trace window and trace triggers are defined in the FETK's configuration and/or A2L file. A write by the microcontroller software to a trace trigger location causes a trace trigger.

The trace trigger events to the FETK-T1.1 are synchronous to the microcontroller software. Variables assigned to a measurement raster using a trace trigger are acquired using the trace interface, not via DAP.

The FETK-T1.1 supports value-based data trace trigger:

- triggers for different rasters/events have same address, but use different values

up to 255 value-based trace trigger are supported.

### **NOTE**

It is not possible to use the FETK-T1.1 configured with trace triggers and a debugger with program / data trace simultaneously.

#### <span id="page-24-0"></span>3.10.3 Pinless Triggering

#### Startup Handshake

The COMDATA trigger register is used to generate an FETK startup handshake. The ECU must ensure that all memory ECC initializations have been completed prior to the start-up handshake.

#### FETK Trigger Generation

#### Initialization

After the startup handshake and measurement is enabled, the FETK is waiting for triggers from the ECU software.

#### Application running

To generate triggers, the ECU software sets bits in the trigger register "CBS\_TRIG" by writing the associated bits in the trigger setting register "CBS\_TRIGS".

Each bit of the trigger setting register "CBS\_TRIGS" corresponds to a bit in the same position in the trigger register "CBS\_TRIG", each of them corresponding to an FETK hardware trigger.

The FETK periodically polls the trigger register "CBS\_TRIG" via IO\_READ\_TRIG for detecting triggers. The polling rate is determined by the fastest measurement raster and is configurable with a 50 µs default.

Active bits in trigger register "CBS\_TRIG" are automatically cleared by the CPU when the register is read by the FETK-T1.1 via IO\_READ\_TRIG. For generating triggers, the ECU software sets bits in the trigger register "CBS\_TRIG" by writing the associated bits in the trigger setting register "CBS\_TRIGS".

#### <span id="page-24-1"></span>3.10.4 Timer Triggering

The trigger mode "Timer Triggering" uses four internal timers of the FETK-T1.1 for triggering. A fixed configurable period is used for triggering.

The time intervals between trigger events are in accordance with the configured timer values. These values and their resolution have to be defined in the A2L file. Available settings are:

- Minimum time interval 100 µs
- Maximum period duration 1 s
- Timer resolution 1 us

The timers work in an asynchronous manner to the ECU.

#### <span id="page-25-0"></span>3.11 Reset

The requirement for the FETK-T1.1 reset mechanism is to ensure that power-up and power-down behavior of ECU is clean and smooth. The FETK-T1.1 generates a /PORST on user request, only. In case of a reconfiguration of the FETK-T1.1 INCA asks the user if a reset shall be performed

The signals /PORST and /ESR0 of the microcontroller are used by the FETK-T1.1 to detect when the ECU is in reset.

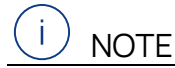

The reset signal /PORST can be hold or pulled low while the FETK-T1.1 is booting depending on the use the adapter ETAM8A or the adapter ETAM8B (see chapter ["ETAM8 Adapter" on page](#page-63-4) 64). The FETK-T1.1 has to be configured in the XCT tool according to the needed reset signal characteristic during FETK-T1.1 standby.

The FETK-T1.1 senses the switched ECU power supply. This allows it to detect when the ECU is off and forward this information to INCA. In addition, it allows the FETK to enter the power save mode with the calibration system unplugged.

#### <span id="page-25-1"></span>3.12 Pull CalWakeUp until Startup Handshake

The FETK has the ability to wake up the ECU by applying voltage to the CalWakeUp pin of the ECU connector. This allows the FETK to configure a measurement while the ECU is off.

When waking up the ECU via the CalWakeUp pin, it can be configured if the pin is driven high until the microcontroller core voltage (VDDP) is high or if the pin should be driven high until the start-up handshake between ECU and FETK is complete.

#### <span id="page-26-0"></span>4 Installation

This chapter contains information about the following topics:

- Mounting the FETK-T1.1 into the ECU Housing ................................... 27 • [Connection to the ECU. . . . . . . . . . . . . . . . . . . . . . . . . . . . . . . . . . . . . . . . . . . . . . . . . . .](#page-29-0) 30 • [Wiring . . . . . . . . . . . . . . . . . . . . . . . . . . . . . . . . . . . . . . . . . . . . . . . . . . . . . . . . . . . . . . . . . . . .](#page-31-0) 32
- 

#### <span id="page-26-1"></span>4.1 Mounting the FETK-T1.1 into the ECU Housing

#### **NOTICE**

#### **Damage to the electronics due to potential equalization**

The cables' shield may be connected to the housing, the ground or the ground for the product's power supply. If there are different ground potentials in the test setup, equalizing currents can flow between the products via the cables' shield. Take account of different electric potentials in your test setup and take appropriate measures to prevent equalizing currents.

#### <span id="page-26-2"></span>4.1.1 Thermal Connection Requirements

To ensure proper operation of the FETK-T1.1 over the specified temperature range, the FETK-T1.1 must be mounted to the ECU metal housing. This enables thermal dissipation of the electronic components used on the FETK-T1.1 to the ECU housing.

#### Ť **NOTE**

To avoid overheating of the FETK-T1.1 the connection to the ECU housing following requirements for thermal conductivity must be met:

- ECU housing thermal conductivity at the FETK-T1.1 mounting position: >2.5 W/ $(m \cdot K)$ , quaranteed by size and
- material of the ECU housing and heat conductive paste thermal conductivity: >0.75 W/(m¬·¬K).

If the value of ECU housing thermal conductivity cannot be achieved, additional cooling structures, e.g. heat sinks, should be applied.

For additional details on thermal dissipation, see chapter ["Environmental Condi](#page-40-3)[tions" on page](#page-40-3) 41.

#### <span id="page-26-3"></span>4.1.2 Mounting Material

To mount the FETK-T1.1 to the ECU housing several materials are required:

- FETK-T1.1
- ECU metal housing with machined holes aligning with FETK-T1.1 hole pattern (see chapter ["Mechanical Dimensions" on page](#page-52-2) 53
- Heat conductive paste with a thermal conductivity  $> 0.75 W/(m \cdot K)$
- Four screws M2.5
	- cylinder head, countersunk-, self-sealing screw
	- length depending on the ECU project:
		- $(28$  mm + wall thickness ECU housing)
- Four nuts M2.5
- Thread locking fluid
- Screwdriver T8

#### <span id="page-27-0"></span>4.1.3 Mounting Steps

To mount the FETK-T1.1 to the ECU housing several mounting steps are required:

#### Preparing the ECU Housing

1. Drill four holes in the ECU housing.

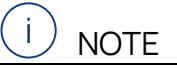

Use the ["FETK-T1.1 Dimensions - Top View" on page](#page-52-3) 53 as a drilling template to prepare the ECU housing with machined holes aligning with FETK-T1.1 hole pattern.

Preparing the FETK-T1.1

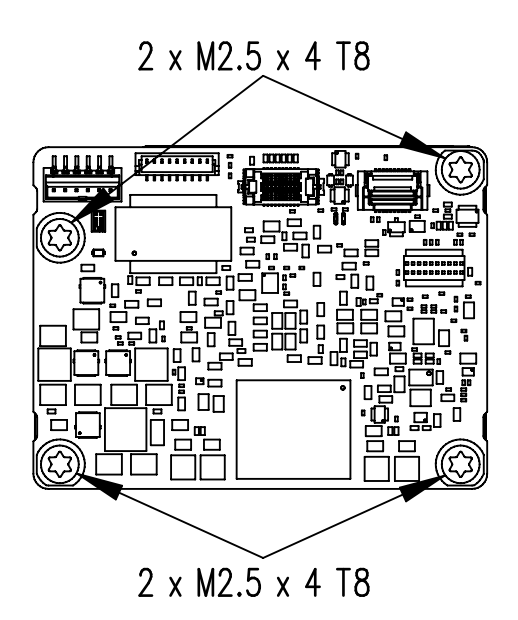

**Fig. 4-1** Heatspreader Screws

1. Remove the four screws from the FETK-T1.1.

The screws are only a transport lock for the heat spreader.

2. Apply a thin layer of heat conductive paste to the bottom side of the FETK-T1.1 heat spreader.

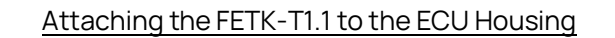

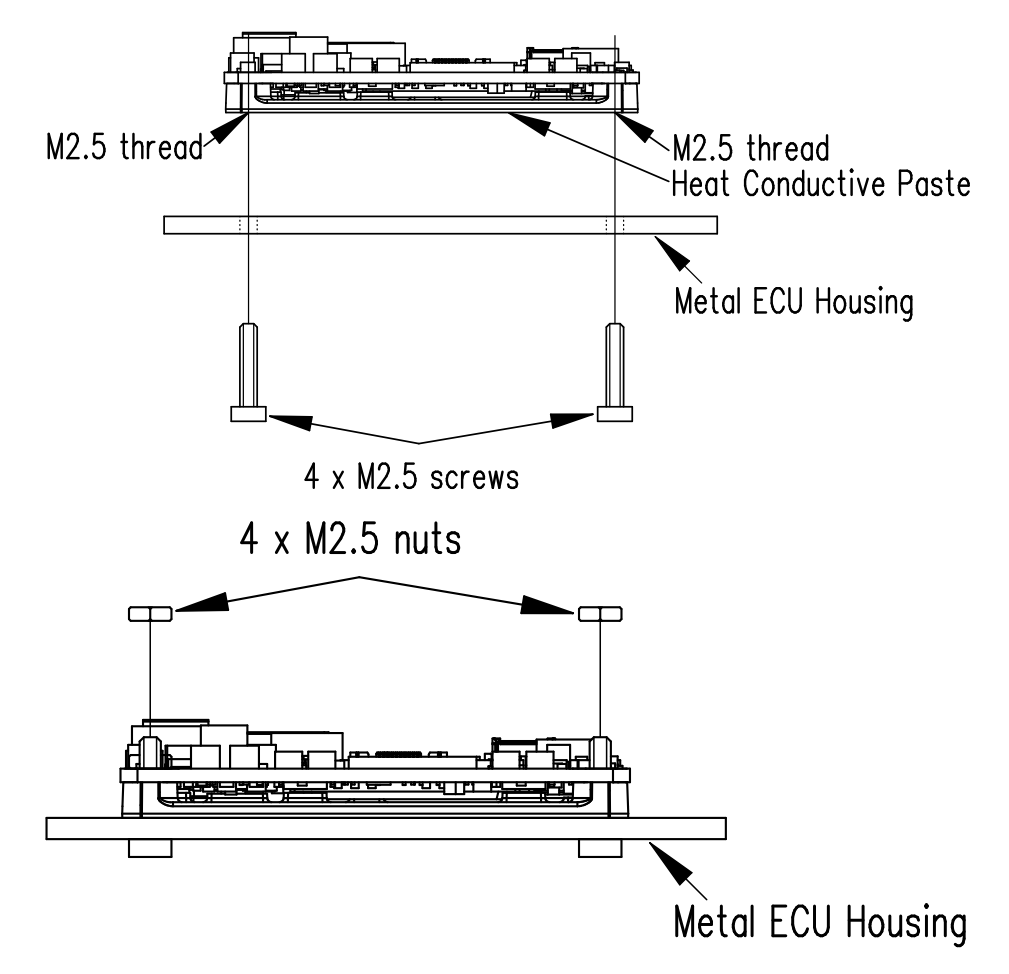

#### **Fig. 4-2** Attaching the FETK-T1.1 to the ECU

- 1. Align the threaded drill holes of the FETK-T1.1 to the openings in the ECU housing.
- 2. Insert the screws into the holes in the ECU housing.
- 3. Screw the screws into the FETK-T1.1.

Ť **NOTE** 

Screw the two parts together without getting them off-thread.

4. Screw the four nuts onto the protruding threaded bolts from above.

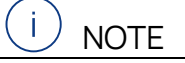

Screw the FETK-T1.1 onto the ECU housing using exclusively M2.5 screws and a max. torque of 0.9 Nm.

.

#### Locking the nuts

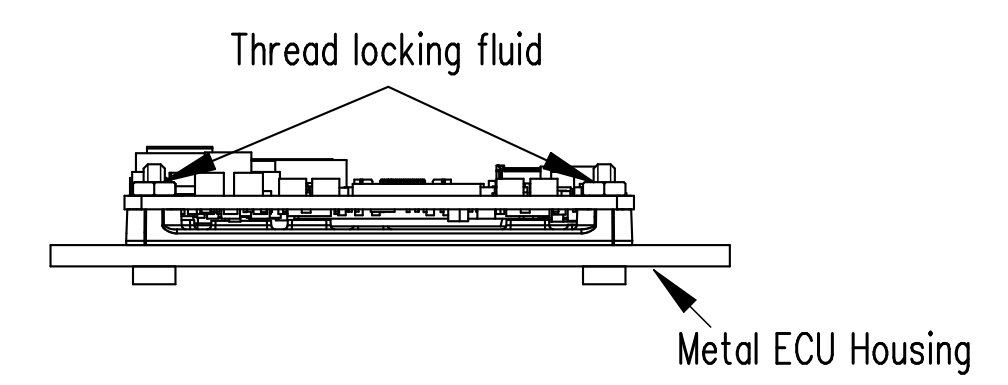

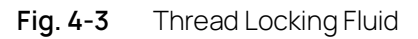

1. Use thread locking fluid to lock the four nuts,

The FETK-T1.1 and the ECU housing are now connected mechanically.

#### <span id="page-29-0"></span>4.2 Connection to the ECU

For connecting the FETK-T1.1 to the ECU three FETK adapter cables are recommended:

- at CON1 adapter cable ETAM8A or ETAM8B
- at CON2 adapter cable ETAM4
- at CON4 adapter cable ETAM2 or ETAM5

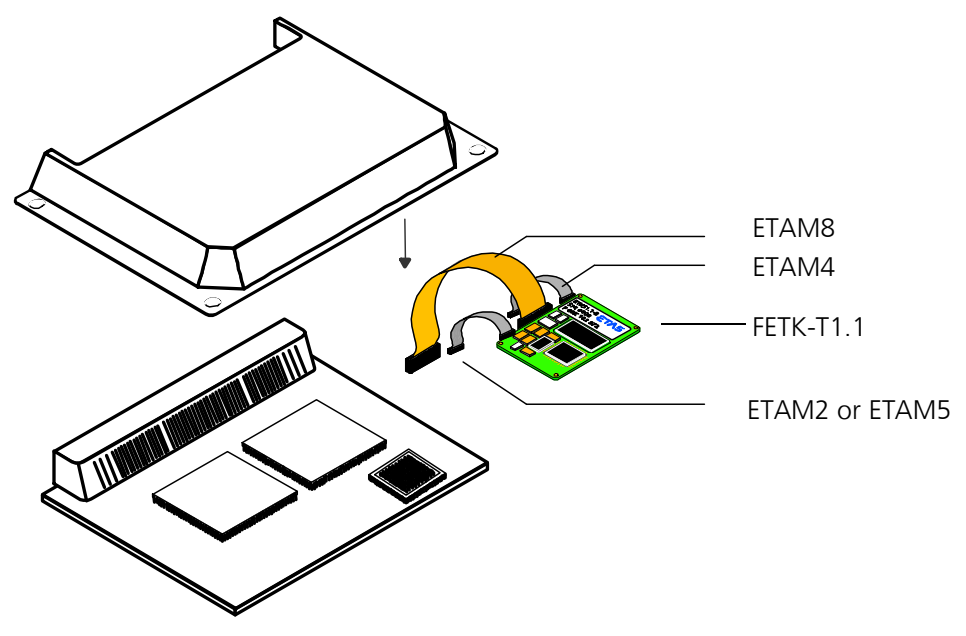

**Fig. 4-4** FETK-T1.1 Connection to the ECU

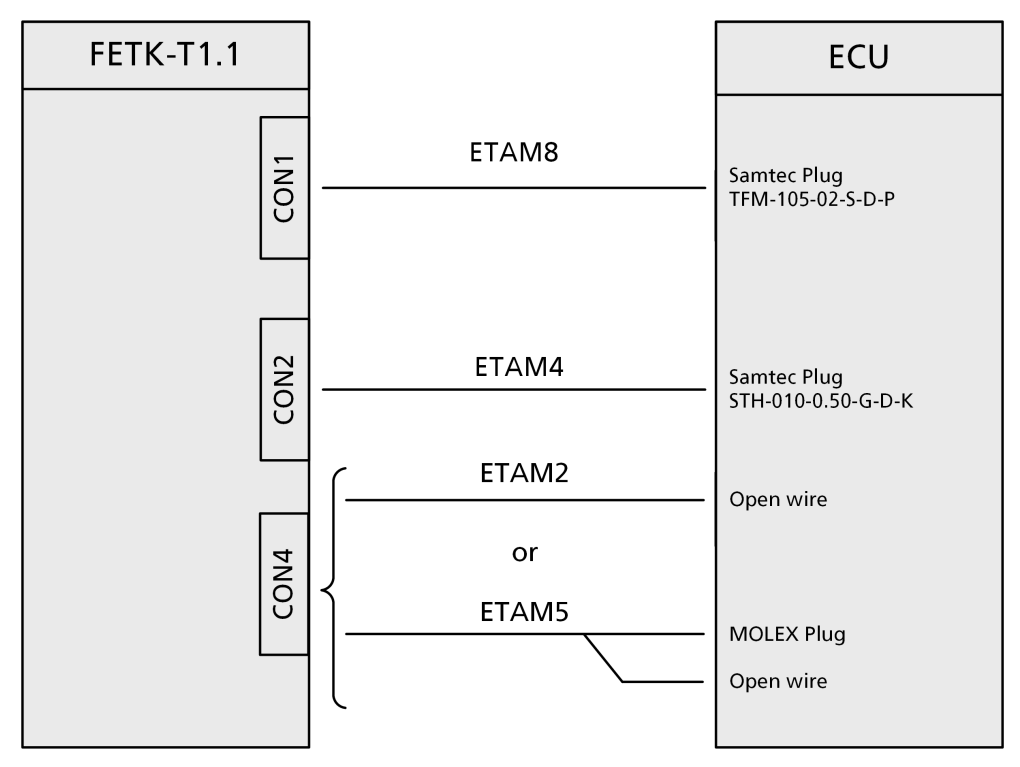

**Fig. 4-5** FETK-T1.1 Connection to the ECU

#### <span id="page-31-0"></span>4.3 Wiring

<span id="page-31-1"></span>4.3.1 FETK Ethernet Interface

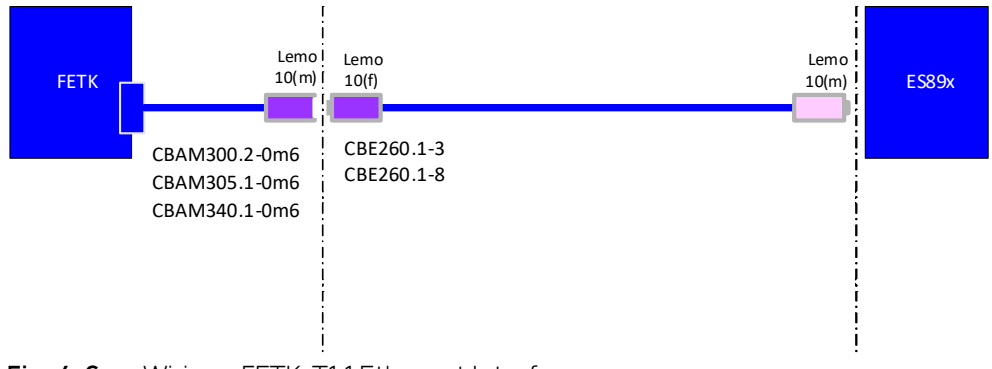

**Fig. 4-6** Wiring - FETK-T1.1 Ethernet Interface

The FETK Ethernet interface can be connected to the ES89x ECU and Interface Module.

#### Ť **NOTE**

The FETK Ethernet interface utilizes a proprietary Ethernet protocol and is compatible only with the Gigabit Ethernet interfaces of the ES89x ECU Interface Module.

#### <span id="page-31-2"></span>4.3.2 Power Supply

The FETK-T1.1 needs a permanent power supply (refer chapter ["Power Supply" on](#page-18-3)  [page](#page-18-3) 19).

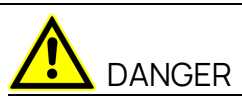

#### **Undefined vehicle behavior due to an ECU reset**

If the external power supply to the ETK is interrupted (e.g. cut, disconnected, etc.), this may lead to the ECU being reset.

- Connect the internal power supply of the ECU to the ETK in addition to the external power supply.
- If this is not possible, ensure that the external power supply to the ETK is not interrupted during operation.

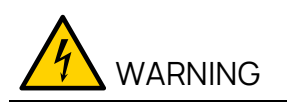

#### **Risk to life from electric shock**

If an unsuitable power supply is used, this may generate a hazardous electrical voltage.

Use a power supply that is permitted for the product.

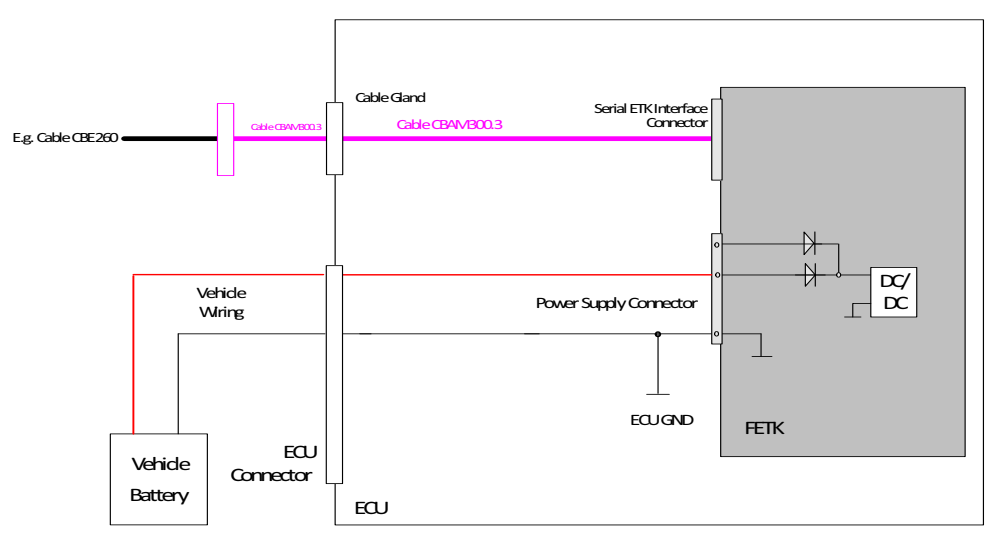

Permanent Power Supply inside ECU available

**Fig. 4-7** FETK-T1.1 Power Supply wiring with CBAM300.3 Cable

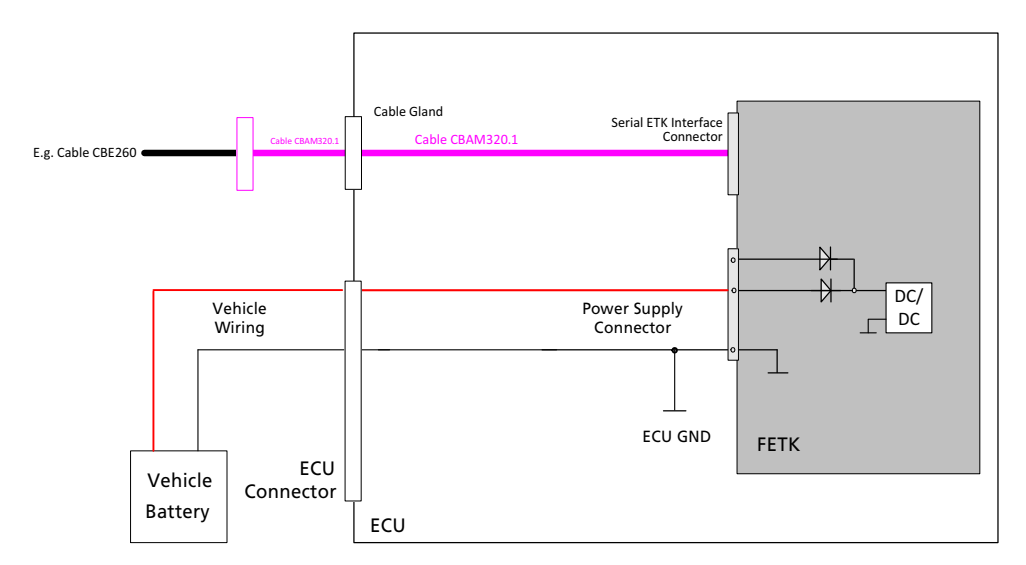

**Fig. 4-8** FETK-T1.1 Power Supply wiring with CBAM320.1 Cable

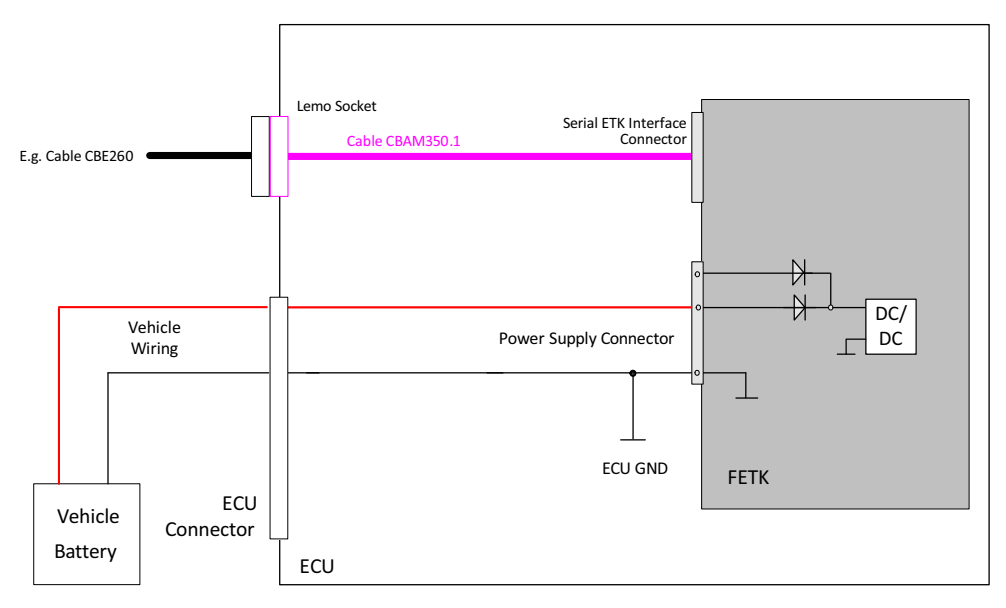

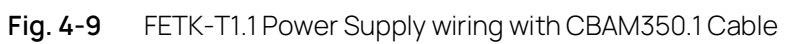

#### Permanent Power Supply inside ECU not available

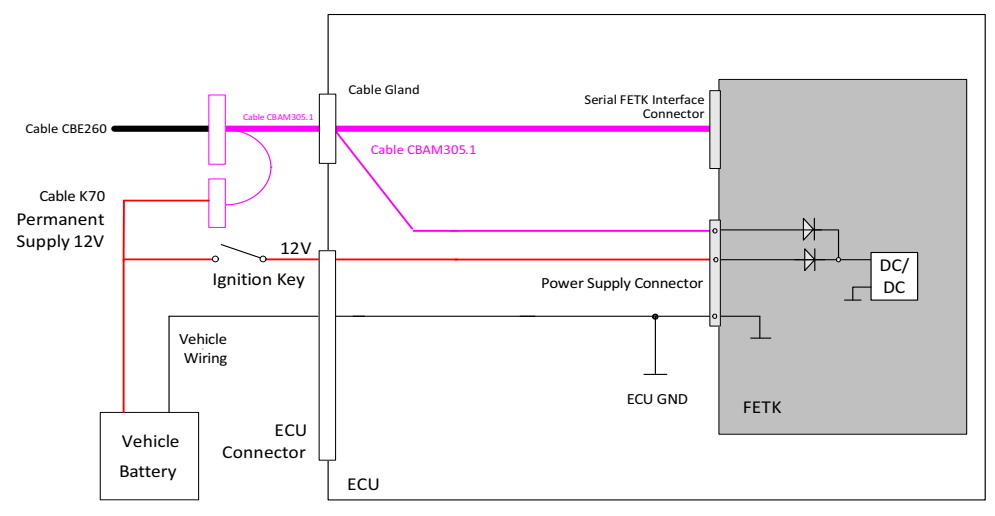

**Fig. 4-10** FETK-T1.1 Power Supply wiring with CBAM305.1 Cable

#### Isolated Power Supply inside ECU

The FETK-T1.1 does not require a galvanically isolated power supply. For special applications ETAS can offer a isolated power supply unit.

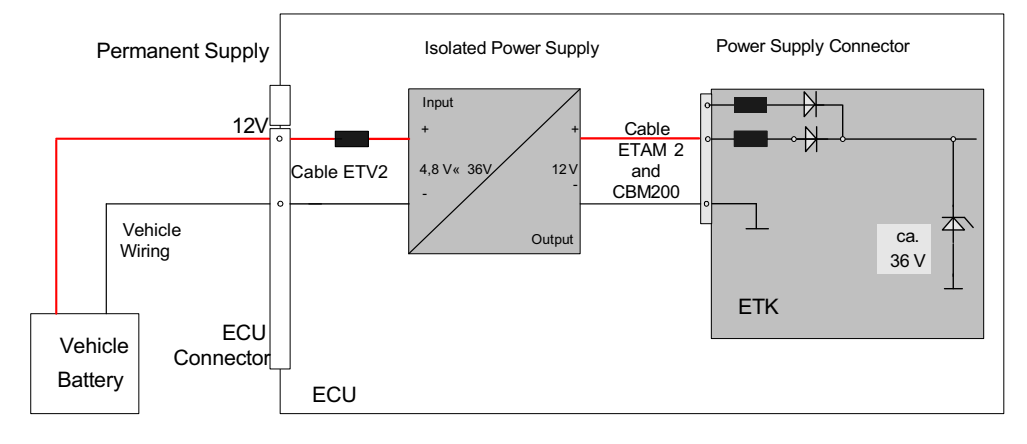

**Fig. 4-11** Isolated Power Supply (ETP2) inside ECU

#### <span id="page-35-0"></span>5 ETK / XETK / FETK Configuration

This chapter contains information about the following topics:

• [Overview . . . . . . . . . . . . . . . . . . . . . . . . . . . . . . . . . . . . . . . . . . . . . . . . . . . . . . . . . . . . . . . . .](#page-35-1) 36 • [Configuration Parameter. . . . . . . . . . . . . . . . . . . . . . . . . . . . . . . . . . . . . . . . . . . . . . . . .](#page-35-2) 36

#### <span id="page-35-1"></span>5.1 Overview

As already mentioned in previous chapters, some project-specific adjustments are necessary. Configuration data is stored permanently.

Generating a valid configuration data set is supported by the XETK Configuration Tool (XCT). The XCT contains information on all available ETKs, XETKs, and FETKs. The user is supported through a graphical interface.

The configuration is done in two steps:

1. Generation of the special address offset for the emulation and measurement data memory.

The location of data areas, measured data output areas, trigger segment addresses etc. are familiar to the ECU software developer, or can be generated automatically. If an ECU description database (ASAP, ...) with the corresponding input exists, these inputs can be downloaded from this database. If necessary, a plausibility check is performed.

2. Connection of the ETK / XETK / FETK to the ECU.

The ECU hardware developer defines the connection of the ETK / XETK / FETK to the ECU. The corresponding signals usually have to be adjusted for each microcontroller. All inputs are checked for plausibility, to make sure that a valid configuration is generated.

The XCT can create the following output:

- Direct ETK / XETK / FETK configuration
- Storage of the configuration in a data file
- The corresponding ASAP2 input

The most important outputs are the entries for the ASAP2 file. All A2L definitions necessary for configuring an ETK / XETK / FETK will be created. These are e.g.:

- Overlay Region definitions
- Memory Segment definitions
- ETK / XETK / FETK configuration features
- Raster definitions

If these parameters are entered correctly in the corresponding ECU description file, it guarantees that every time the calibration system is started, the ETK / XETK / FETK is checked for the appropriate configuration.

If necessary, the ETK / XETK / FETK will be configured appropriately to the corresponding project.

#### <span id="page-35-2"></span>5.2 Configuration Parameter

The XCT provides support concerning hardware configuration parameters and their possible values.
They are described for the different ETK / XETK / FETK types in the help document of the XCT.

### Starting the XCT help

- 1. Start XCT.
	- The main window of XCT opens.
- 2. Select in the menu bar **? > Contents**.

The XCT help window opens.

- 3. Choose **Reference to User Interface >** (**X)ETK Hardware Configuration Parameters**.
- 4. Choose the topic **FETK-T1.1**.

The topic **FETK-T1.1** contains information about the FETK-T1.1 hardware configuration parameters and their possible values.

# 6 Troubleshooting

## 6.1 Problems and Solutions

### 6.1.1 No communication between the ECU and ETK

**Cause**: No permanent powersupply at the FETK-T1.1.

It is possible, that if ECU and ETK are switched-on simultaneously, no communication between the ECU and ETK can be established.

**Workaround**: Trigger an ECU reset by application tool.

#### Ť **NOTE**

The FETK-T1.1 requires a permanent power supply. It is typically powered directly from the car battery. Refer to chapter ["Power Supply" on page](#page-31-0) 32.

# 7 Technical Data

This chapter contains information about the following topics:

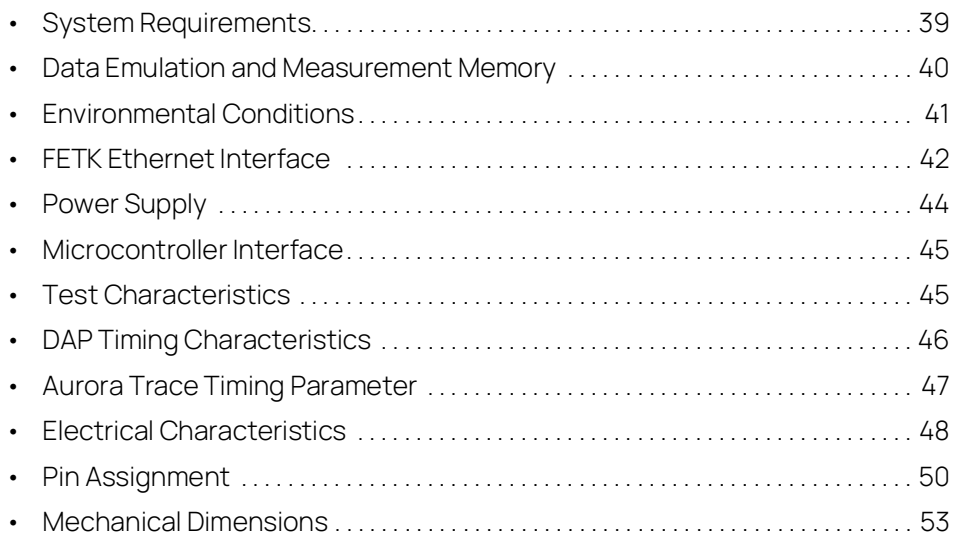

## <span id="page-38-0"></span>7.1 System Requirements

## 7.1.1 ETAS Compatible Hardware

ETAS Hardware: ES89x ECU Interface Modules

## 7.1.2 PC with one Ethernet Interface

A PC with one open Ethernet interface (1 Gbit/s) with RJ-45 connection is required to connect the ES89x module.

## Requirement to ensure successful Initialization of the Module

Ť **NOTE** 

It is imperative you disable the function which automatically switches to powersaving mode on your PC network adapter when there is no data traffic on the Ethernet interface!

## To deactivate the Power saving Mode

Choose in Windows System Control Center / Device Manager / Network Adapter the used network adapter by double-click. Deactivate the "Allow the computer to turn off this device to save power" option in the "Power Management" register. Confirm your configuration.

The manufacturers of network adapter have different names for this function.

Example:

- "Link down Power saving"
- "Allow the computer to turn off this device to save power"

## 7.1.3 Software Support

You need following software versions to support the FETK-T1.1. Operating the FETK-T1.1 with older software versions is not possible.

#### FFTK-T114

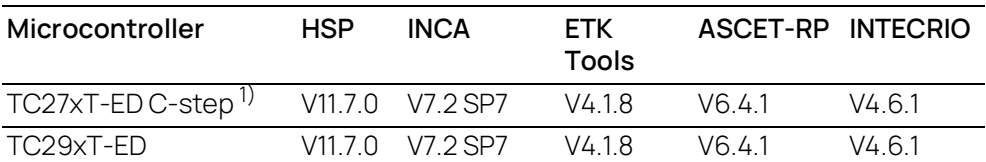

 $1)$  and higher microcontroller steps if they support this step specifications

### FETK-T1.1B

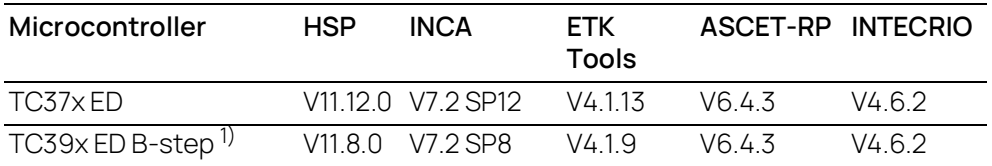

 $1)$  and higher microcontroller steps if they support this step specifications

The configuration instructions for the FETK-T1.1 under INCA and HSP are described in the relevant software documentation.

## <span id="page-39-0"></span>7.2 Data Emulation and Measurement Memory

### 7.2.1 Data Emulation Memory and Microcontroller Support

The FETK-T1.1 uses a portion of or up to the entire size of the ED RAM, to emulate data in internal flash. The following table lists the supported microcontrollers, the size of the ED RAM, and states if the ED RAM is capable of being powered using a standby supply.

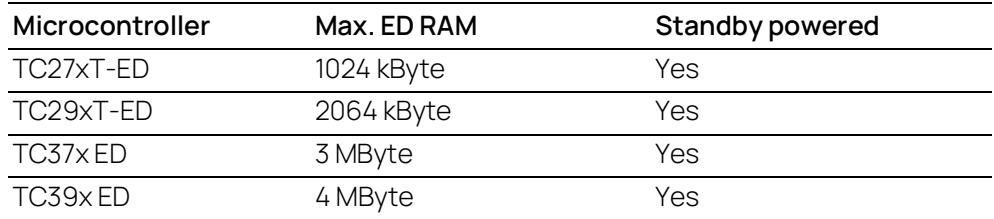

## 7.2.2 Measurement Data Memory

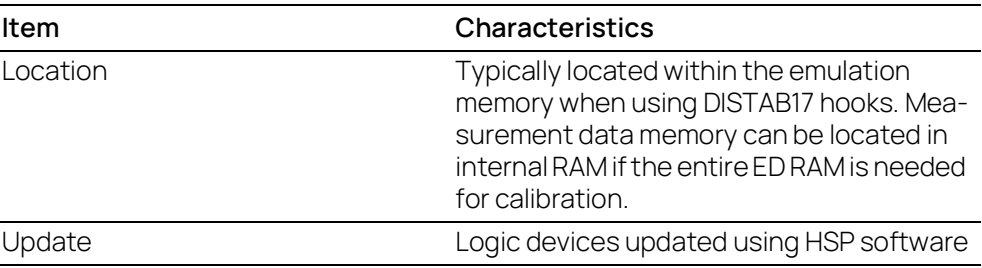

## 7.2.3 Trace Memory

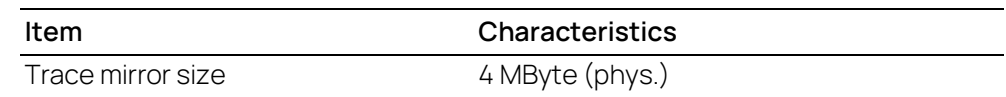

## <span id="page-40-0"></span>7.3 Environmental Conditions

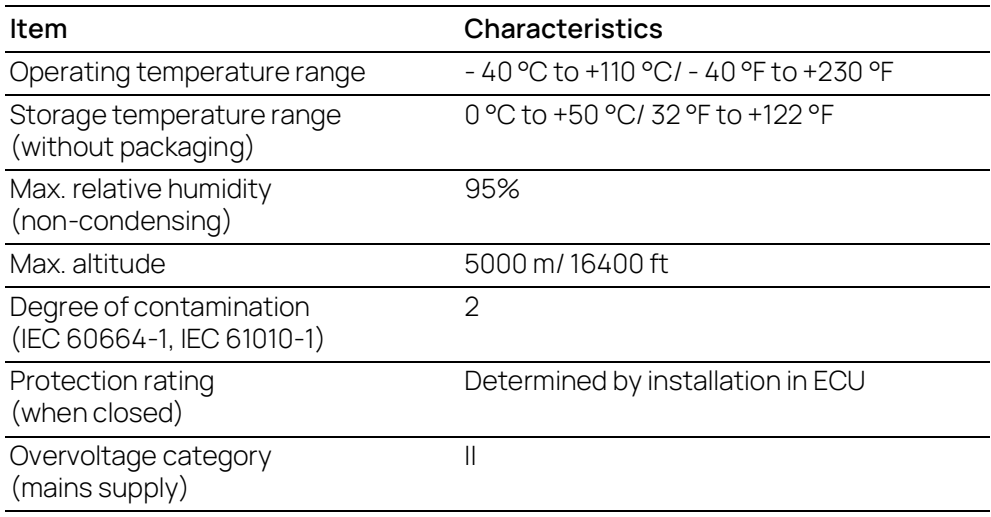

Inside the ECU housing the max. temperature is specified with 110 °C, still air. Outside of the ECU the max. ambient temperature is assumed to be 105 °C at 1 m/s airflow. The power dissipation of the FETK-T1.1 will be max. 5.2 Watt.

#### Ť **NOTE**

It is recommended to mount the FETK-T1.1 via the heat spreader directly to the ECU housing.

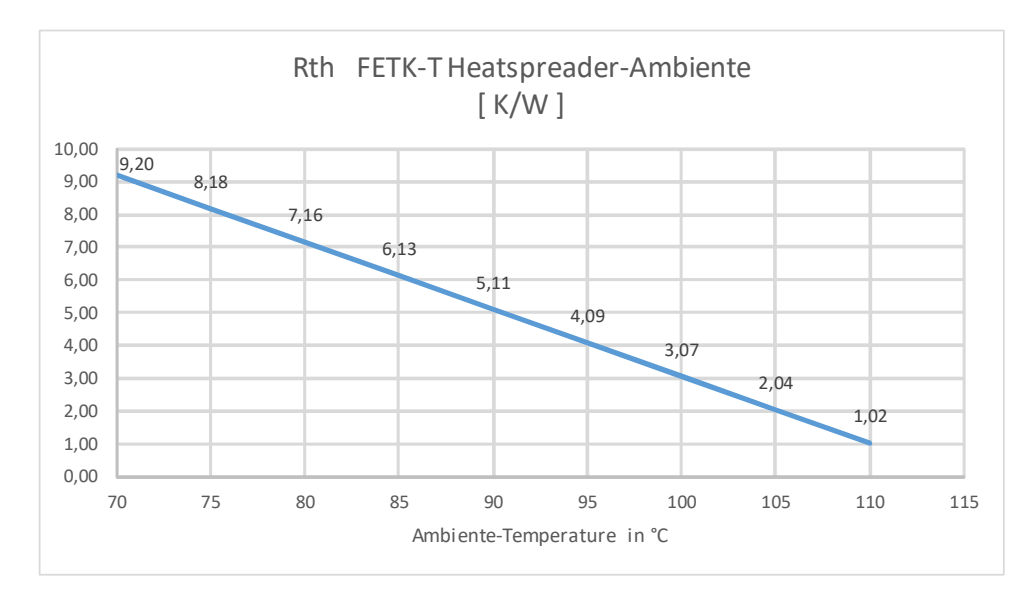

**Fig. 7-1** Max. Thermal Resistance from FETK-T1.1 Heatspreader-Surface to Ambiente

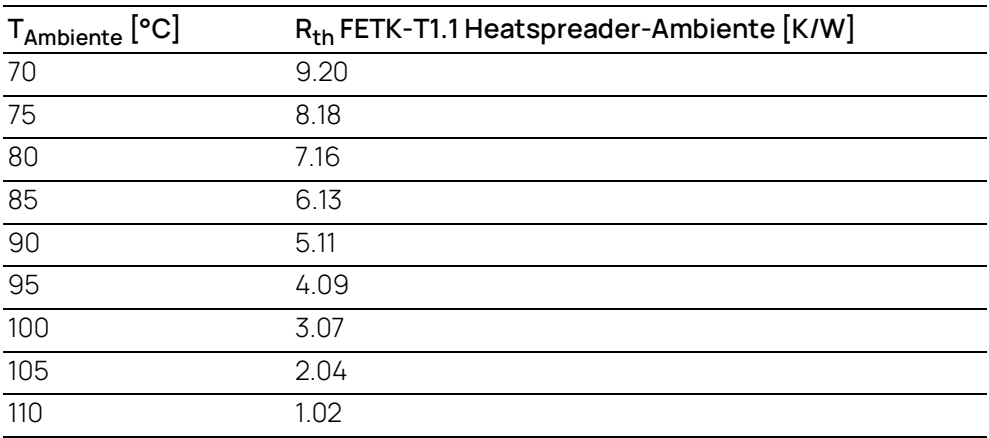

R<sub>th</sub> = (125 - 10 - I T <sub>amb</sub> I) / 4.89 K/W T<sub>jmax</sub> = 125 °C

## <span id="page-41-0"></span>7.4 FETK Ethernet Interface

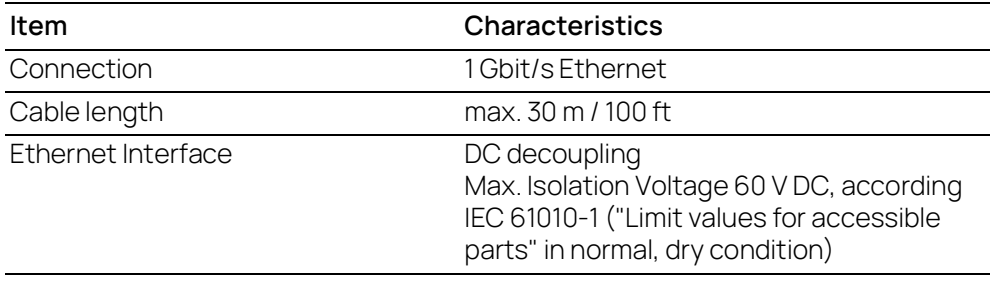

#### $\mathbf{i}$ NOTE

The FETK Ethernet interface utilizes a proprietary Ethernet protocol and is compatible only with the Gigabit Ethernet interfaces of the ES89x ECU Interface Module.

## <span id="page-43-0"></span>7.5 Power Supply

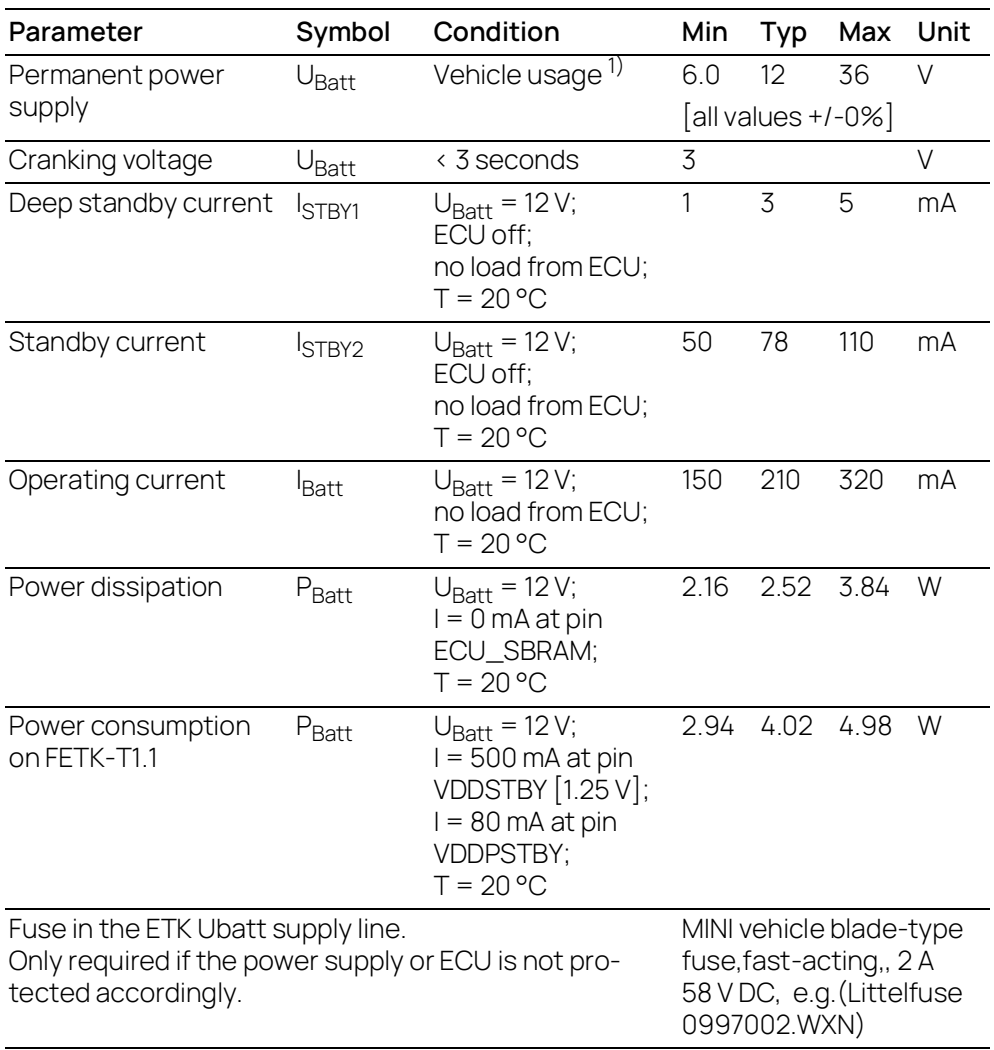

 $1)$  The FETK-T1.1 implements reverse voltage protection in the same range and may be used only with central load dump protection.

24 V vehicles require U<sub>Batt</sub> disturbing pulse reduction to 12 V vehicle system. 12 V vehicles don't require special disturbing pulse reductions.

#### Ť **NOTE**

The values above are not including the power dissipation of the microcontroller ED-RAM part.

#### Ť **NOTE**

The FETK-T1.1 will accept permanent power supply voltage dips (for additional details of 3 V low voltage operation, see ISO standard 16750).

## <span id="page-44-0"></span>7.6 Microcontroller Interface

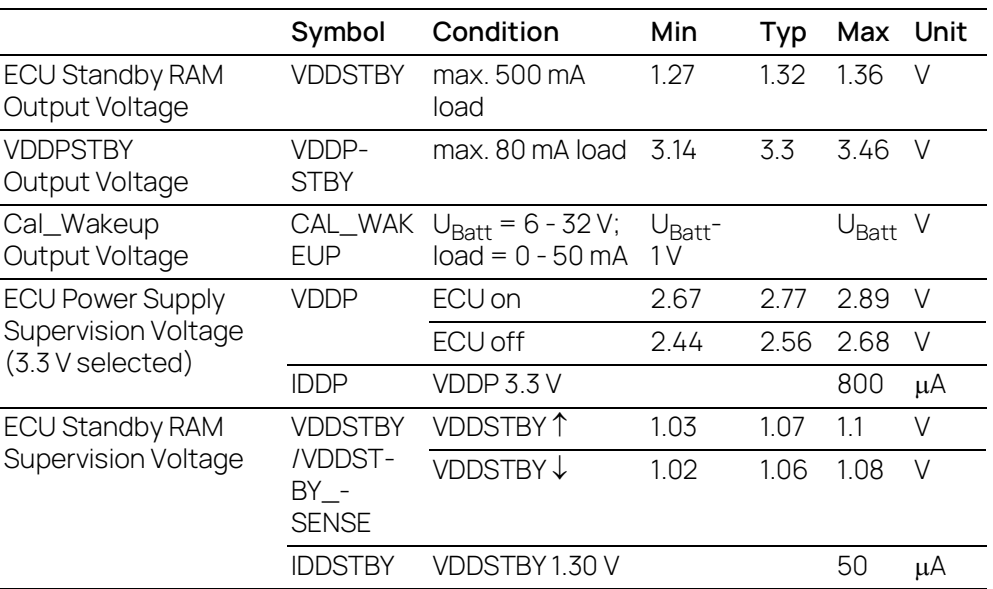

## <span id="page-44-1"></span>7.7 Test Characteristics

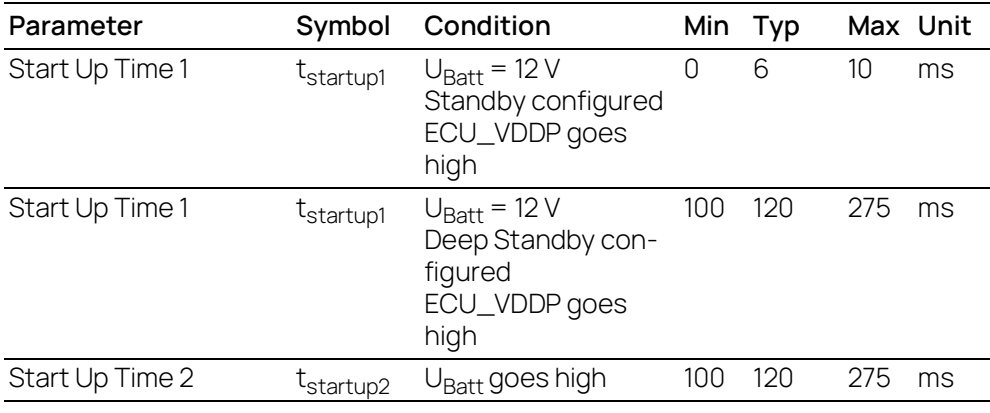

#### Ť **NOTE**

The reset signal /PORST can be hold or pulled low while the FETK-T1.1 is booting depending on the use the adapter ETAM8A or the adapter ETAM8B (see chapter ["ETAM8 Adapter" on page](#page-63-0) 64). The FETK-T1.1 has to be configured in the XCT tool according to the needed reset signal characteristic during FETK-T1.1 standby.

## <span id="page-45-0"></span>7.8 DAP Timing Characteristics

The FETK-T1.1 supports two DAP modes:

- 2-pin DAP mode: one data pin (direction via protocol), one clock pin
- 3-pin DAP mode: two data pins (bidirectional, direction via protocol), one clock pin

The 2-pin DAP mode is the FETK-T1.1 DAP interface default mode.

Ť **NOTE** 

DAP timing parameters in this chapter refer to the DAP interface (CON1) of the FETK-T1.1. The DAP wiring to the ECU (ETAM8) must be taken account additionally.

All timings are measured at a reference level of 1.5 V. Output signals are measured with 20 pF to ground and 50  $\Omega$  to 1.5 V.

## 7.8.1 2-Pin DAP Mode

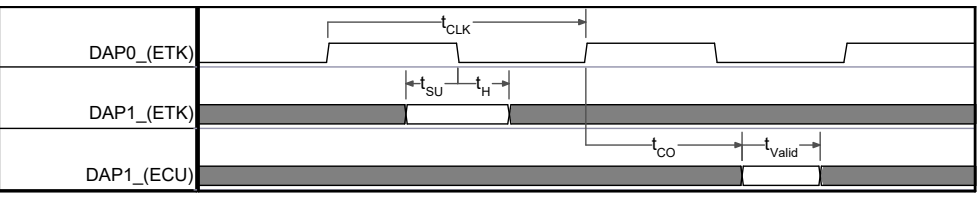

2-Pin DAP Mode Timing

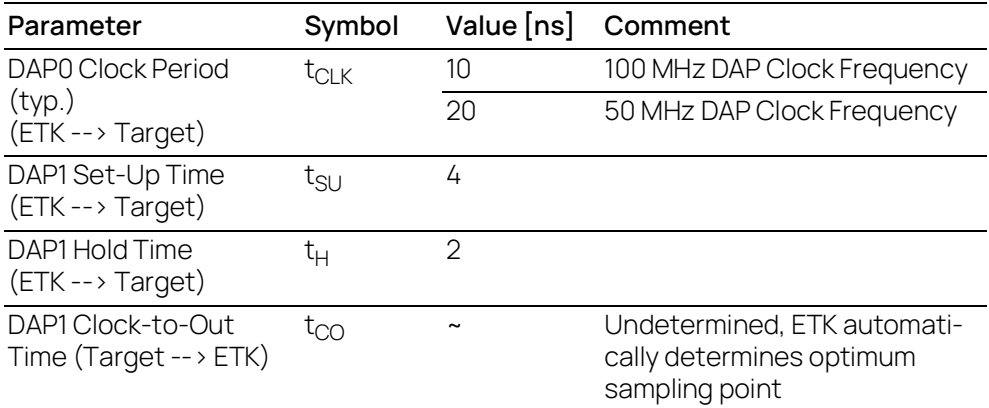

# 7.8.2 3-Pin DAP Mode

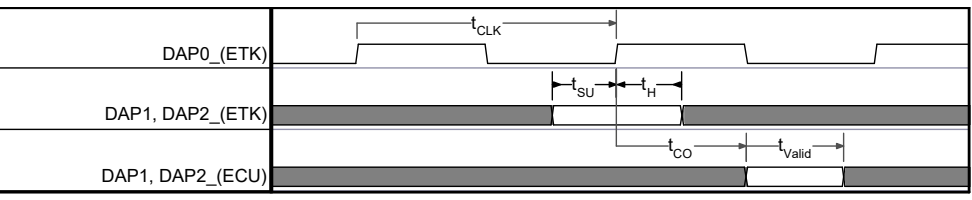

3-Pin DAP Mode Timing

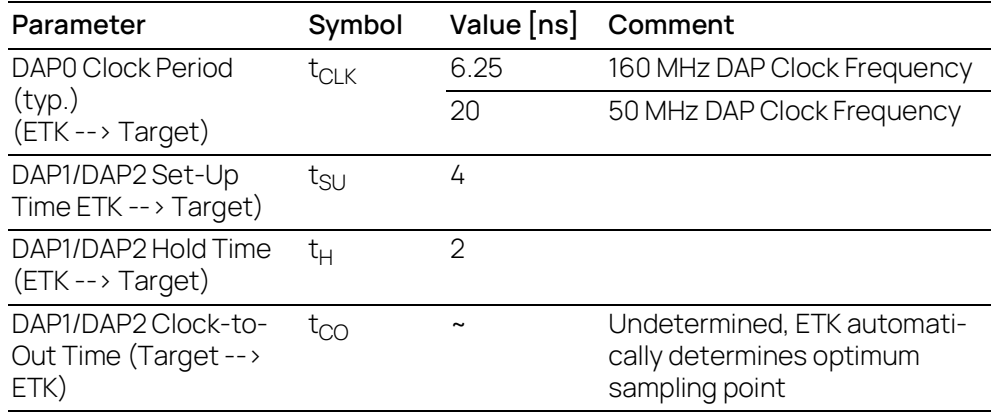

# <span id="page-46-0"></span>7.9 Aurora Trace Timing Parameter

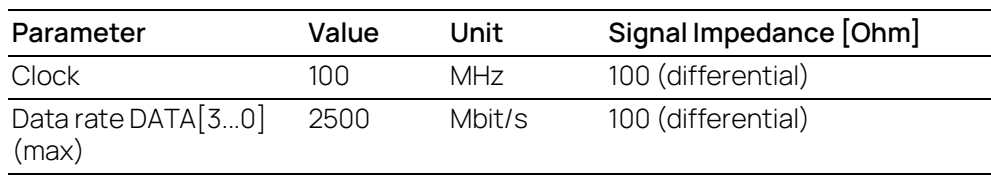

## 7.10 Electrical Characteristics

## 7.10.1 ECU Interface Connector DAP

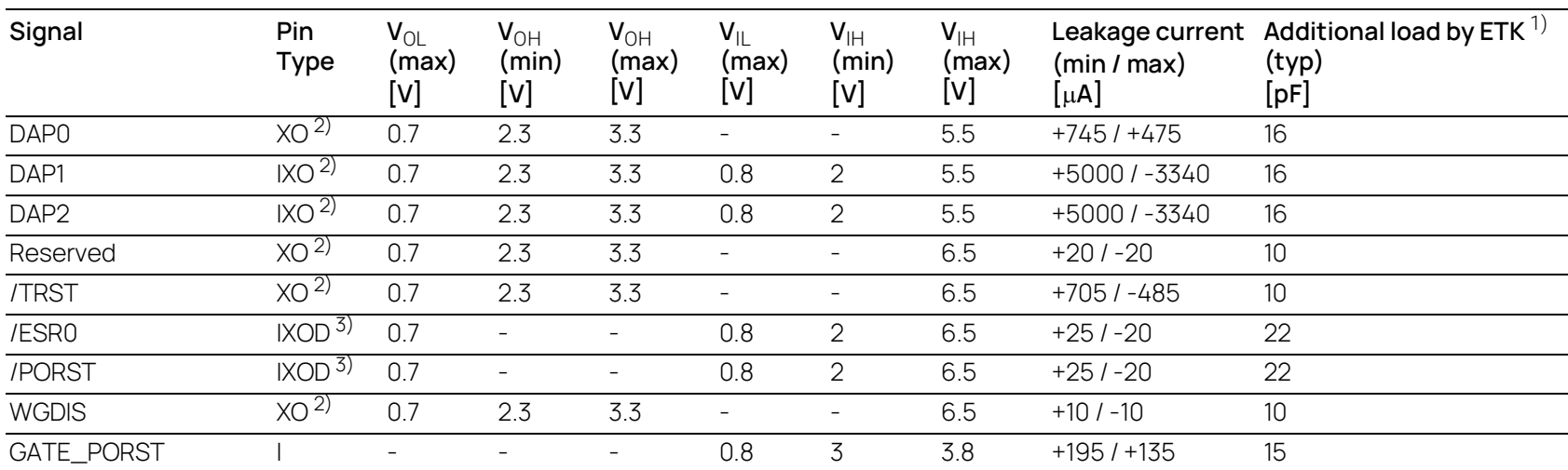

#### Pin type:

<span id="page-47-0"></span>I: Input, X: Tristate, O: Output, OD: Open Drain

<sup>1)</sup> Adapter cable and Samtec connector not considered; PCB 1 pF/cm<br><sup>2)</sup> max 12 mA

<sup>3)</sup> max 0.2 A

## 7.10.2 ECU Interface Connector Aurora Trace

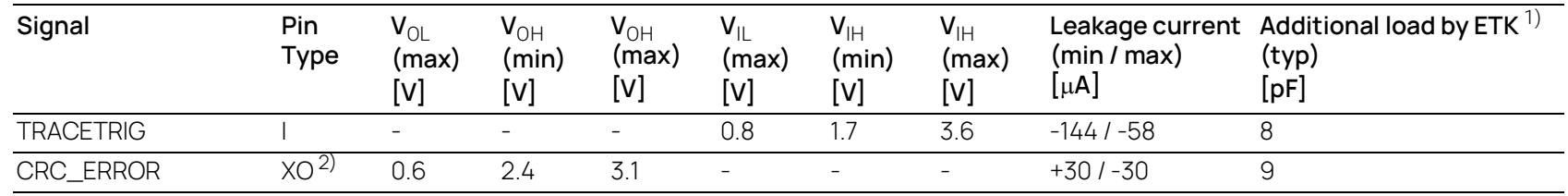

#### Pin Type:

I: Input, X: Tristate, O: Output, OD: Open Drain

<sup>1)</sup> Adapter cable and Samtec connector not considered; PCB 1 pF/cm  $^{2)}$  max 4 mA

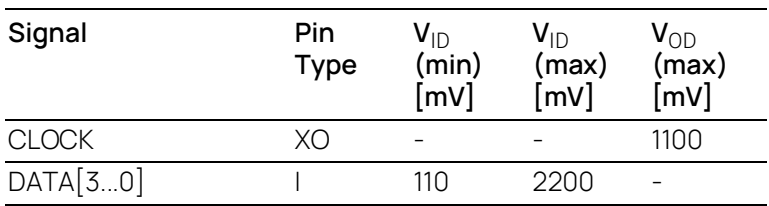

Pin type: I: Input, X: Tristate, O: Output, OD: Open Drain

## <span id="page-49-0"></span>7.11 Pin Assignment

Ť **NOTE** 

The tables describes the pin assignment at the ETK side.

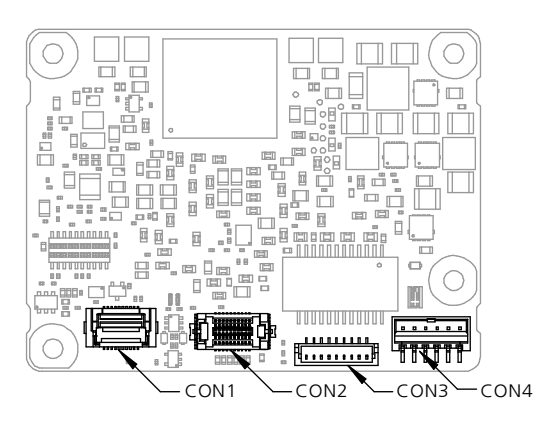

**Fig. 7-2** Location of the FETK-T1.1 Interfaces

7.11.1 ECU Interface Connector CON1 (DAP Mode)

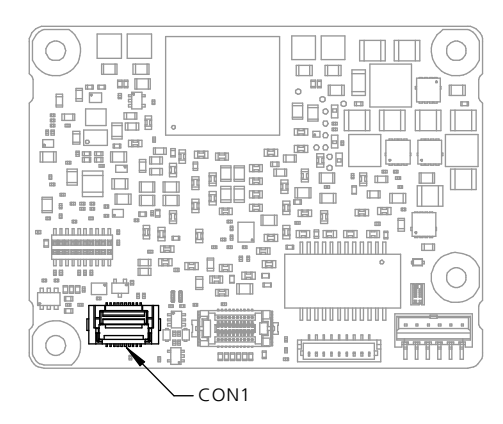

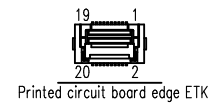

**Fig. 7-3** ECU Interface Connector CON1

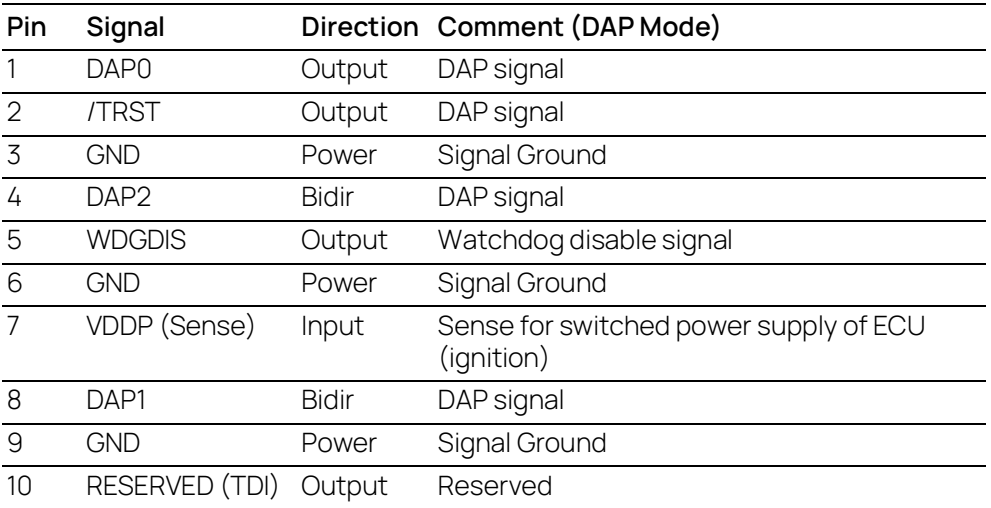

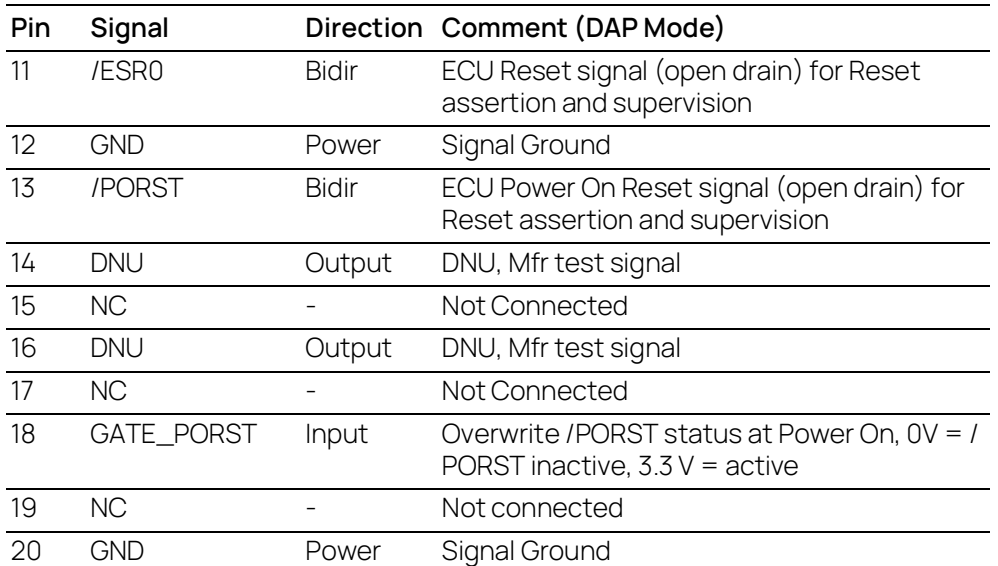

# 7.11.2 ECU Interface Connector CON2 (Aurora Trace)

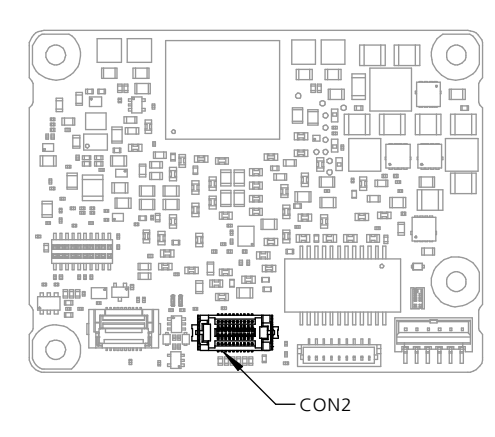

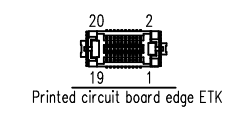

**Fig. 7-4** ECU Interface Connector CON2

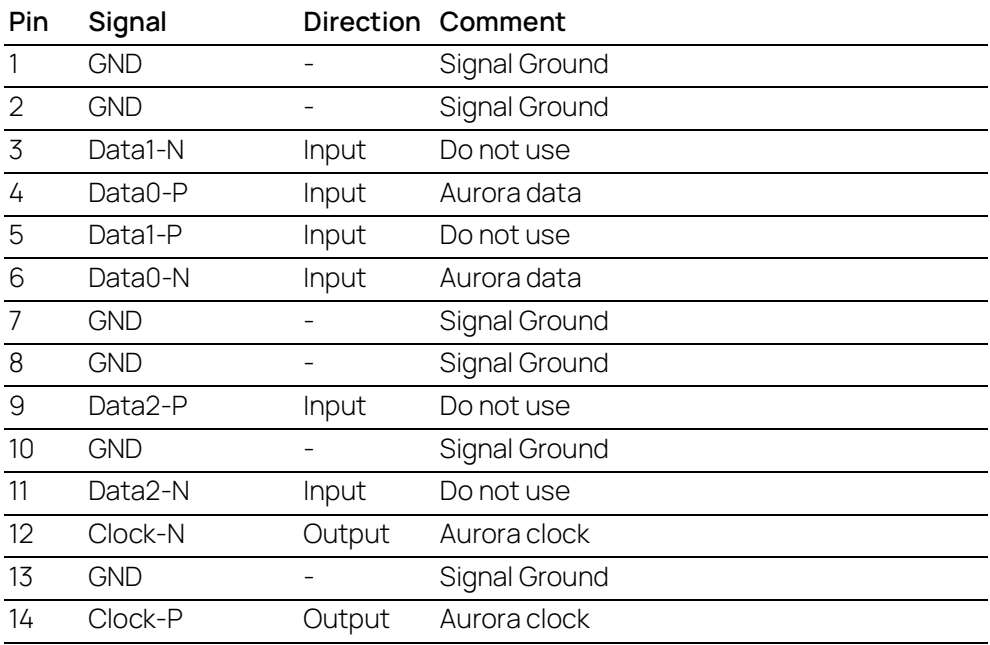

| Pin | Signal           |        | Direction Comment |
|-----|------------------|--------|-------------------|
| 15  | Data3-N          | Input  | Do not use        |
| 16  | GND              |        | Signal Ground     |
| 17  | Data3-P          | Input  | Do not use        |
| 18  | TraceTrigger     | Input  | Do not use        |
| 19  | <b>GND</b>       |        | Signal Ground     |
| 20  | <b>CRC-Error</b> | Output | Aurora CRC error  |

7.11.3 Ethernet Interface Connector CON3

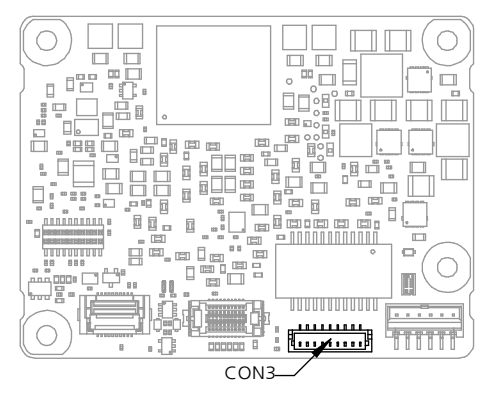

<u> <sup>9</sup>. . . . . . . . . . 1</u><br>L<u>e . . . . . . . . . .</u>

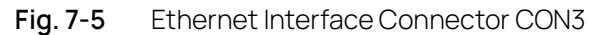

## 7.11.4 Power Supply Connector CON4

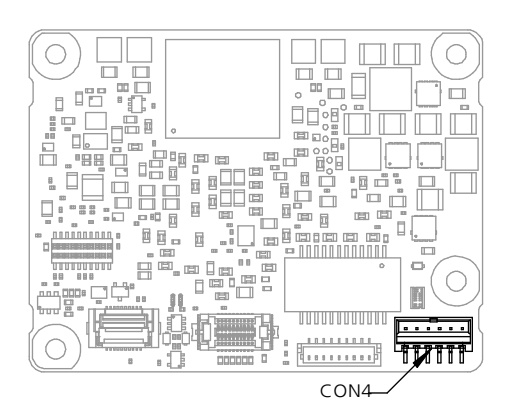

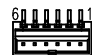

**Fig. 7-6** Power Supply Connector CON4

| Pin           | Signal                              |        | Direction Comment                                        |
|---------------|-------------------------------------|--------|----------------------------------------------------------|
|               | <b>VDDPSTBY</b><br>$(3.3 V$ supply) | Output | Permanent power supply of ECU DAP Inter-<br>face, $3.3V$ |
| $\mathcal{P}$ | <b>VDDSTBY</b><br>$(1.30 V$ supply) | Output | Permanent power supply of ECU EDRAM, 1.30                |
| 3             | GND                                 | Input  | Power Ground                                             |

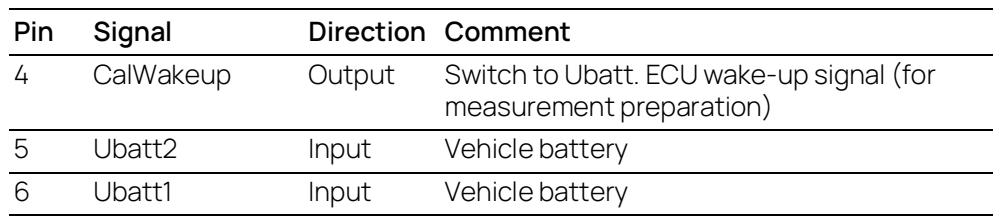

#### Ť **NOTE**

VDDSTBY may not be used as power supply of the microcontroller core. VDDSTBY is permanently available and must be used as power supply of the EDRAM, only.

## <span id="page-52-0"></span>7.12 Mechanical Dimensions

The reference measure for all drawings is millimeters.

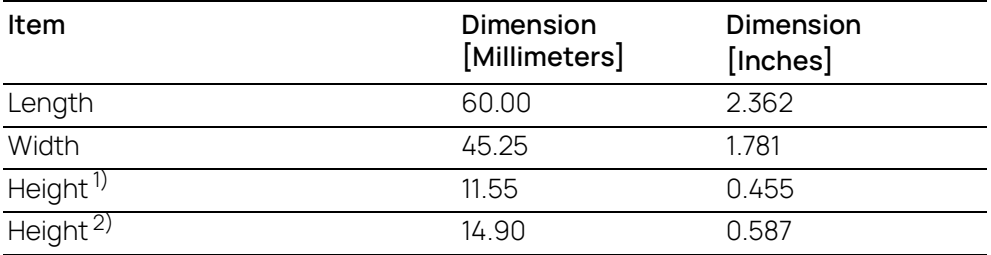

 $1)$ : without adapter connectors <sup>2)</sup>: ETAM2 mounted at CON4

## 7.12.1 Top View

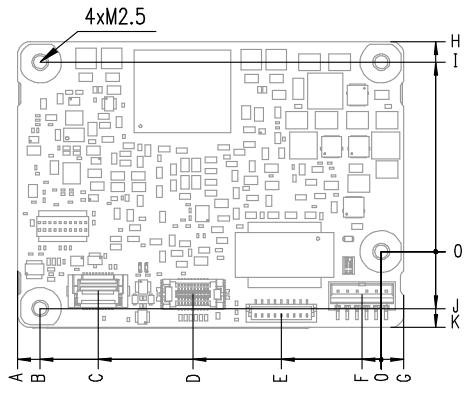

**Fig. 7-7** FETK-T1.1 Dimensions - Top View

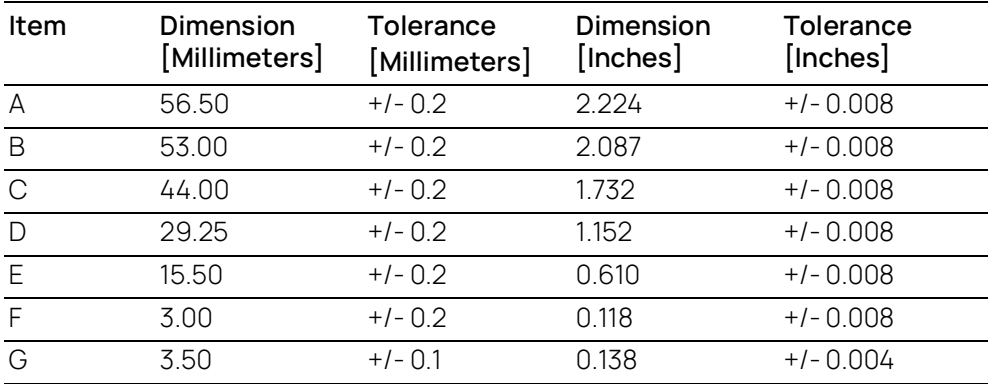

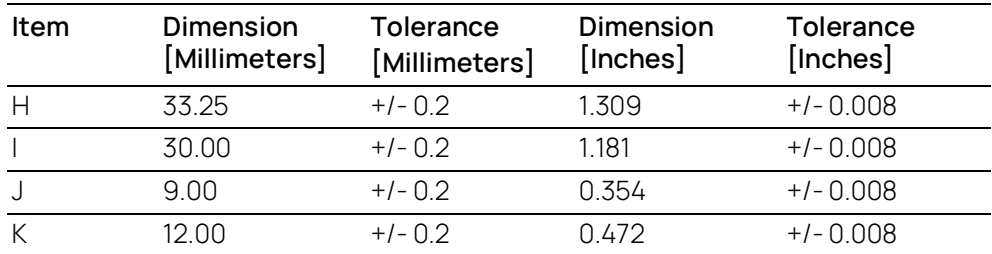

# 7.12.2 Side View

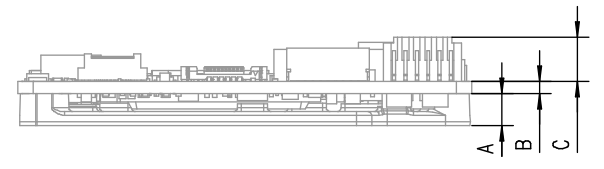

**Fig. 7-8** FETK-T1.1 Dimensions - Side View

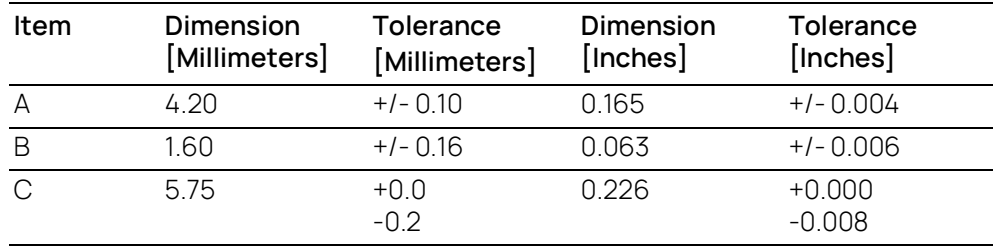

# 8 Cables and Accessories

## 8.1 Overview and Classification

This chapter contains information about the following topics:

- ECU Adapter Cable
	- ["CBAM300 Cable" on page](#page-55-0) 56
	- ["CBAM320 Cable" on page](#page-56-0) 57
	- ["CBAM340 Cable" on page](#page-57-0) 58
	- ["CBAM350 Cable" on page](#page-58-0) 59
- ECU Adapter and Power Supply Cable
	- ["CBAM305 Cable" on page](#page-59-0) 60
- GBit Ethernet and Power Supply Cable
	- ["CBE260 Cable" on page](#page-61-0) 62
- ECU Adapter
	- ["ETAM4 Adapter" on page](#page-62-0) 63
	- ["ETAM8 Adapter" on page](#page-63-1) 64
- Power Supply Cable
	- ["ETV5 Cable" on page](#page-64-0) 65
	- ["ETAM2 Adapter" on page](#page-65-0) 66
	- ["ETAM5 Adapter" on page](#page-67-0) 68
	- ["ETAM9 Adapter" on page](#page-68-0) 69
	- ["ETAM10/ETAM12 Adapter" on page](#page-69-0) 70

## 8.2 Requirements for failsafe Operation

#### j. **NOTE**

See chapter [4.3 on](#page-31-1) page 32 for details on wiring the ECU interface adapters.

#### Ť NOTE

Application-specific cables are available from ETAS. Please contact your ETAS contact partner or e-mail sales.de@etas.com.

## <span id="page-55-0"></span>8.3 CBAM300 Cable

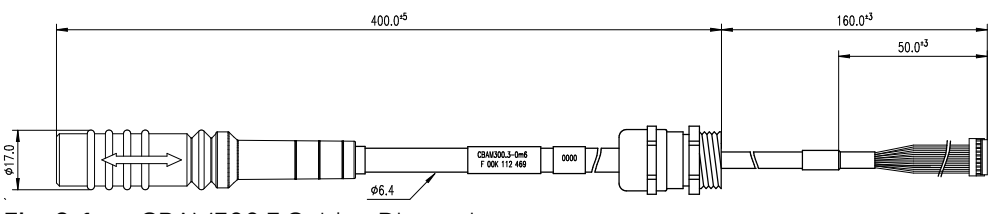

**Fig. 8-1** CBAM300.3 Cable - Dimensions

#### 8.3.1 Usage

The FETK ECU interface cable CBAM300.3 is pre-assembled into PG9 screwing, with a connected shield on screwing:

- For thin walled housings, use a through boring with 15.2 mm in the housing and mount the cable with a nut (not included) (SM-PE 9 order number 52103210 from Lapp).
- For wall thickness more than 4 mm cut a thread into the housing.

## 8.3.2 Connectors

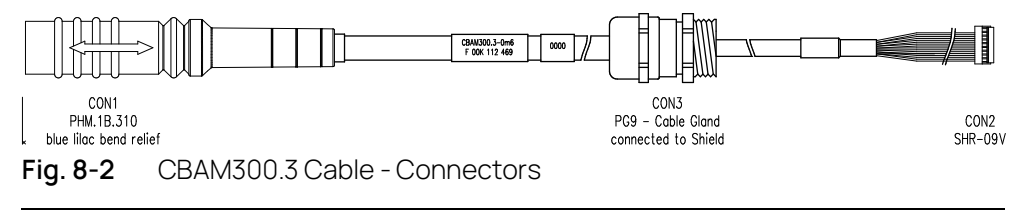

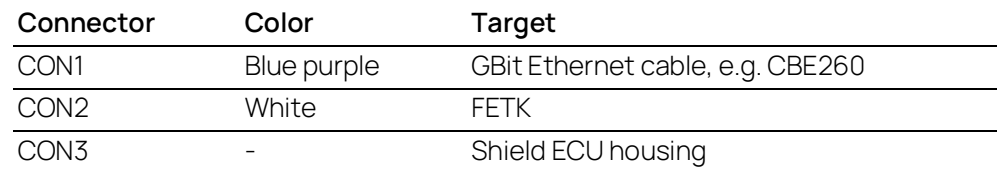

### 8.3.3 Temperature Range

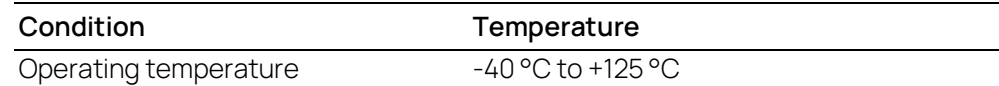

#### 8.3.4 Tightness

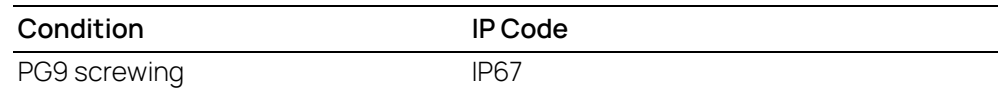

#### 8.3.5 Ordering

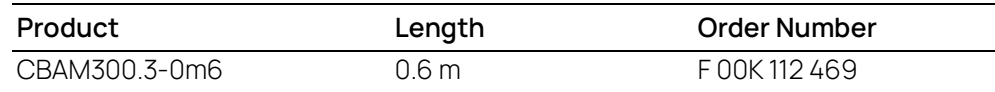

## <span id="page-56-0"></span>8.4 CBAM320 Cable

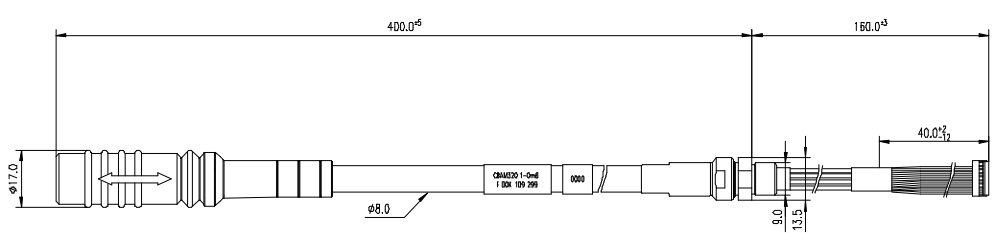

**Fig. 8-3** CBAM320 Cable - Dimensions

#### 8.4.1 Usage

The CBAM320.1-0m60 ETK interface cable is a 1 GBit/s cable adapter for FETKs. It is pre-assembled into M9 screwing, shield connected to the screwing:

- For wall thickness less than 4 mm, it is possible to use a through boring with 9.2 mm in the housing and mount the cable with a nut (included).
- For wall thickness more than 4 mm cut a thread into the housing. A special Lemo thread cutter M9 x 0.6 (Order Number: DTA.99.900.6Z) is necessary.

## 8.4.2 Connectors

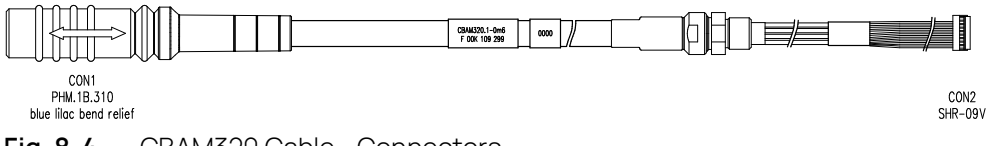

**Fig. 8-4** CBAM320 Cable - Connectors

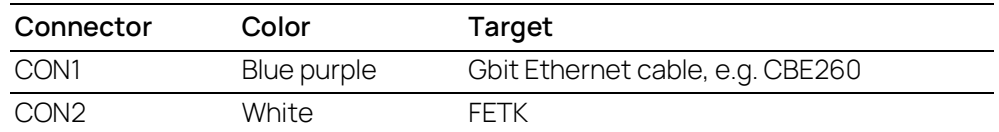

### 8.4.3 Temperature Range

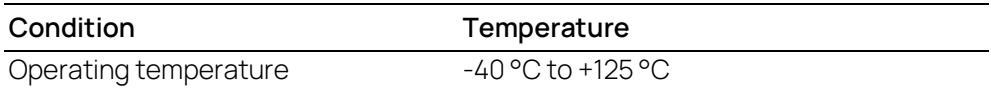

#### 8.4.4 Tightness

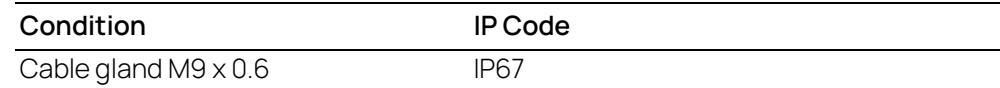

#### 8.4.5 Ordering

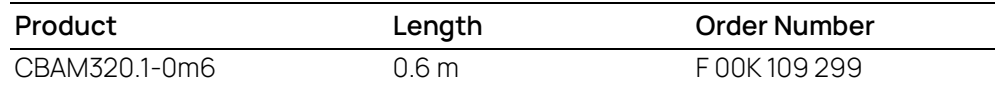

### <span id="page-57-0"></span>8.5 CBAM340 Cable

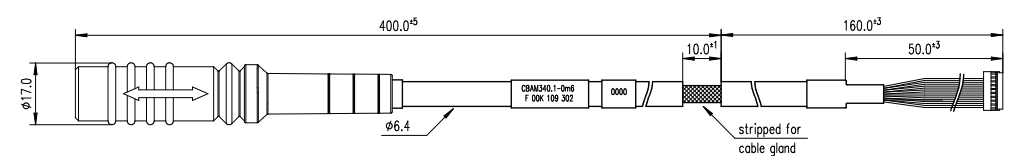

**Fig. 8-5** CBAM340 Cable - Dimensions

#### 8.5.1 Usage

The FETK interface cable CBAM340.1 is stripped for 10 mm, to mount the cable with a EMC safe cable gland into the ECU housing.

FETK ECU Adapter Cable, shield on ECU-Housing

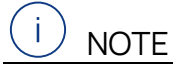

The hardware for mounting ECU adapter cables is not included in the cable delivery, they need to be ordered separately. For detailed information on mounting accessories contact ETAS technical support.

## 8.5.2 Connectors

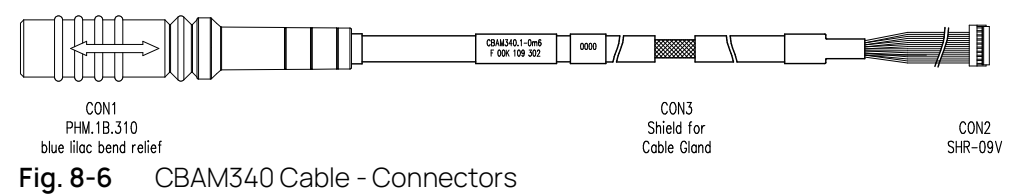

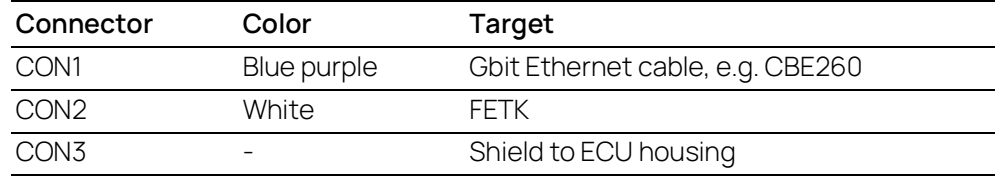

### 8.5.3 Temperature Range

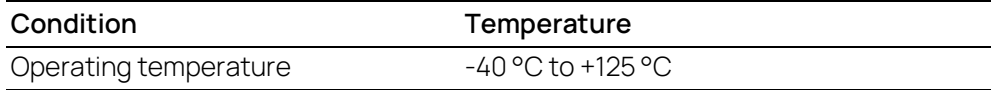

#### 8.5.4 Ordering

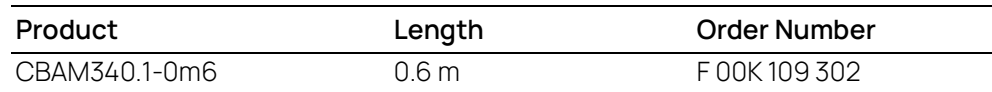

## <span id="page-58-0"></span>8.6 CBAM350 Cable

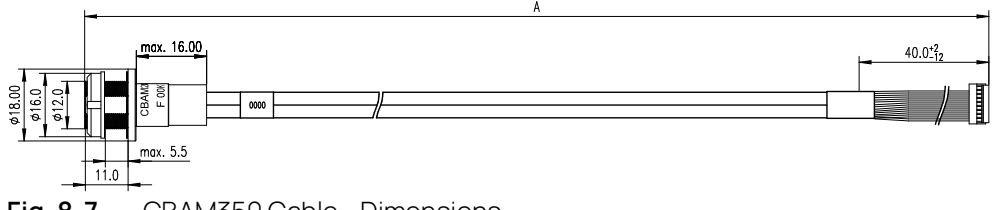

**Fig. 8-7** CBAM350 Cable - Dimensions

### 8.6.1 Usage

The CBAM350.1-0 FETK interface cable is a 1 GBit/s cable adapter with a water tight socket. The cable shield is connected to socket. It is usable for ECUs with shielded housing.

8.6.2 Panel Cut-Out

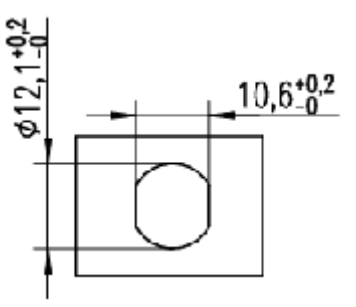

**Fig. 8-8** Dimension Panel Cut-Out

## 8.6.3 Assembling

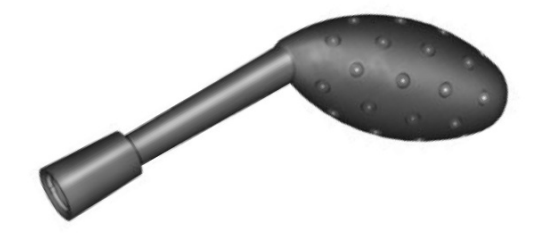

A Lemo tool, type "Lemo Spanner DCH.91.161.PA" is needed for assembling the connector (not included in the delivery).

#### j. **NOTE**

The Lemo Spanner DCH.91.161.PA is not included in the cable delivery, It need to be ordered separately. For detailed information on mounting accessories contact ETAS technical support.

#### 8.6.4 Temperature Range

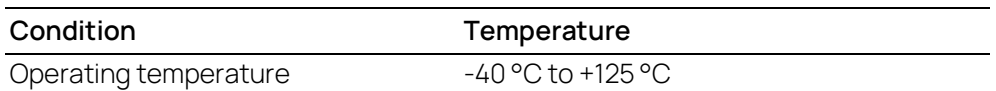

#### 8.6.5 Ordering

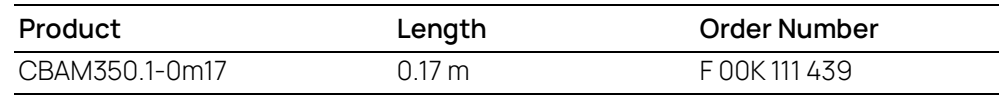

#### <span id="page-59-0"></span>8.7 CBAM305 Cable

#### 8.7.1 Usage

The CBAM305.1 FETK cable is a 1 GBit/s Ethernet cable adapter with external power supply for FETKs.

Pre-assembled into PG9 screwing, shield connected to the screwing. It is usable for ECUs without permanent power supply inside. Depending on the version, there is a power plug on the ECU side or an open cable end on the power cable:

- For thin walled housings, use a through boring with 15.2 mm in the housing and mount the cable with a nut (not included) (SM-PE 9 Order number 52103210 from Lapp).
- For wall thickness more than 4mm cut a thread into the housing.

If the CBAM305.1-2m2 is used, a 2 pin Erni connector (214011 or compatible) must be available on the ECU as counterpart for the UBatt connector.

#### $\overline{\phantom{a}}$ **NOTE**

It is recommended for safety reasons to connect the external permanent voltage and the switched voltage inside the ECU!

#### Ť **NOTE**

For mounting the cable, cut a PG9 thread into the ECU housing. For thin walled housings use a nut SM-PE 9. It is available from Lapp (order number: 52103210).

### 8.7.2 Dimensions

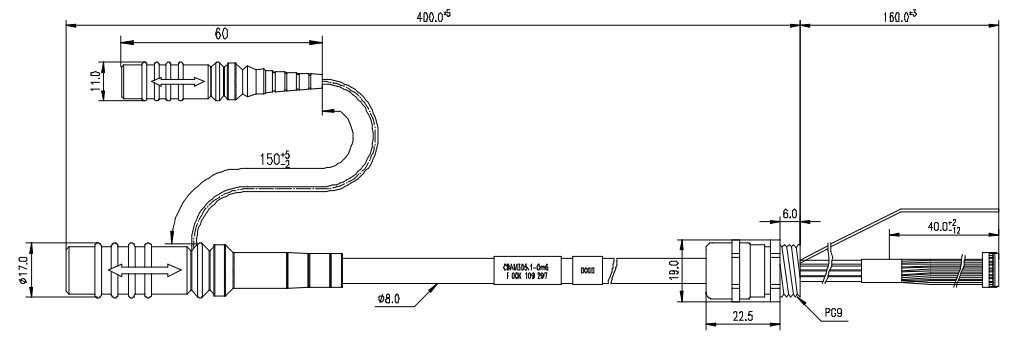

**Fig. 8-9** CBAM305.1-0m6 Cable - Dimensions

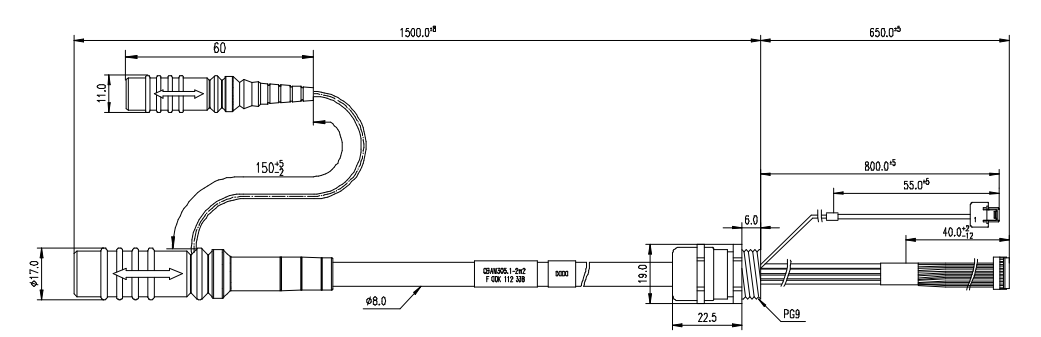

**Fig. 8-10** CBAM305.1-2m2 Cable - Dimensions

8.7.3 Connectors

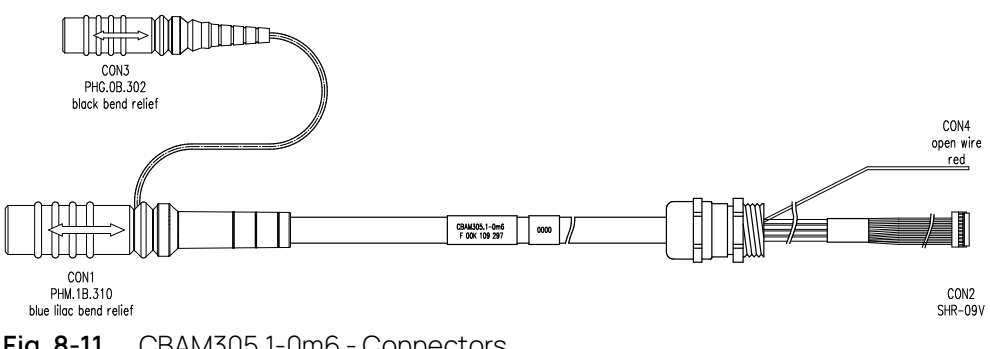

**Fig. 8-11** CBAM305.1-0m6 - Connectors

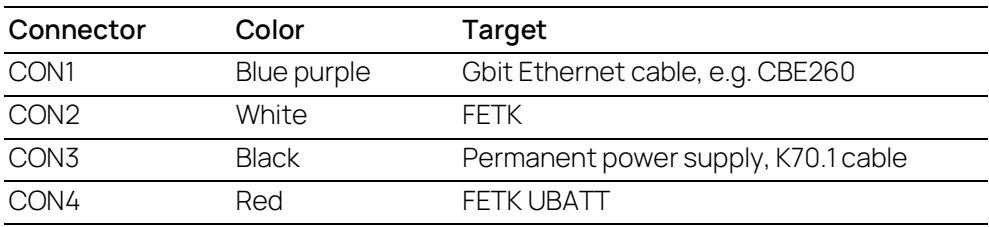

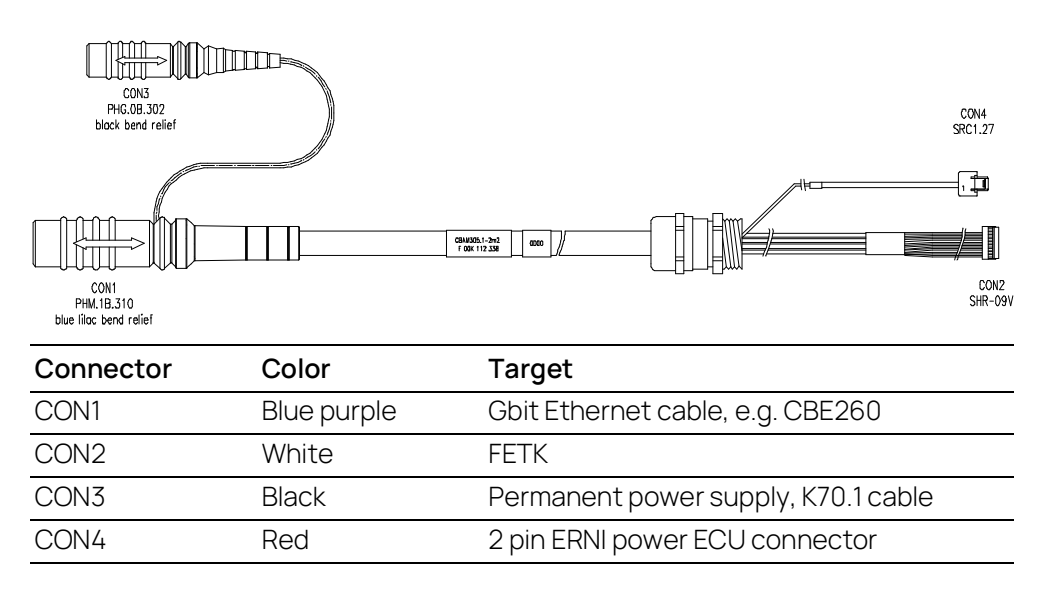

**Fig. 8-12** CBAM305.1-2m2 - Connectors

## 8.7.4 Temperature Range

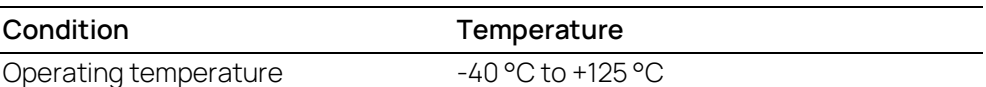

#### 8.7.5 Tightness

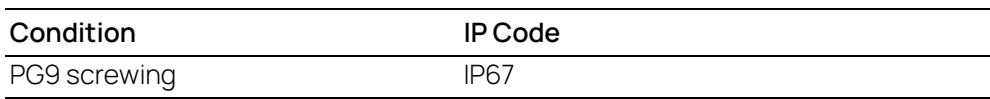

#### 8.7.6 Ordering

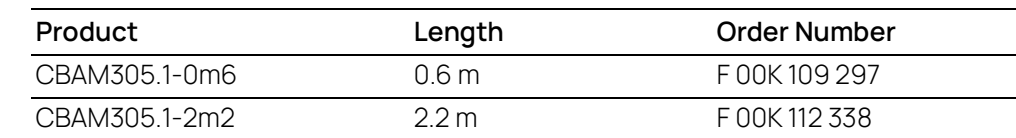

## <span id="page-61-0"></span>8.8 CBE260 Cable

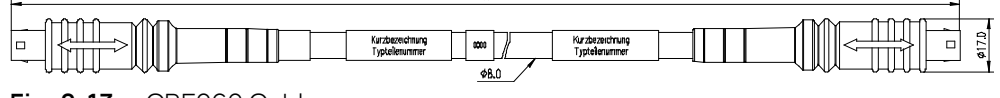

**Fig. 8-13** CBE260 Cable

## 8.8.1 Usage

Gigabit Ethernet and Power Connection cable for FETK. Lemo connectors on both sides compliant to IP65. 3 m length.

The CBAE260 cable is a Gigabit Ethernet cable to connect an ETAS ES device with an FETK or another ES device. The cable supports power propagation.

### 8.8.2 Dimensions

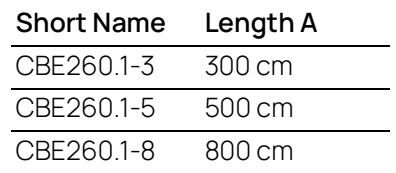

## 8.8.3 Connectors

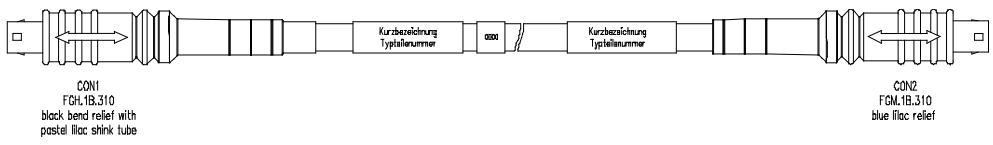

**Fig. 8-14** CBE260 - Connectors

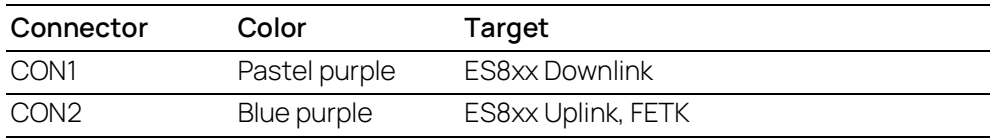

## 8.8.4 Temperature Range

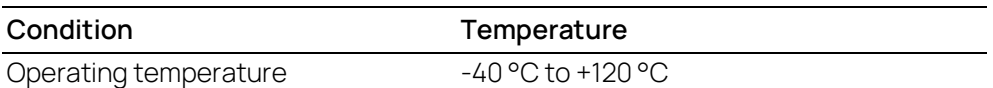

### 8.8.5 Ordering

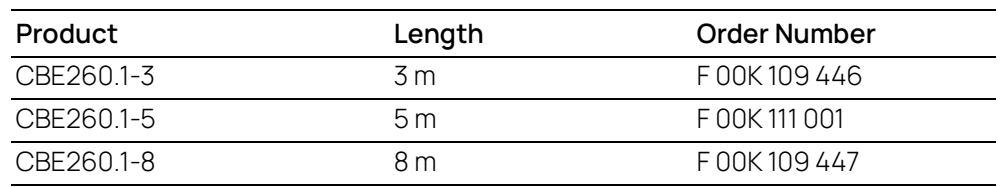

#### <span id="page-62-0"></span>8.9 ETAM4 Adapter

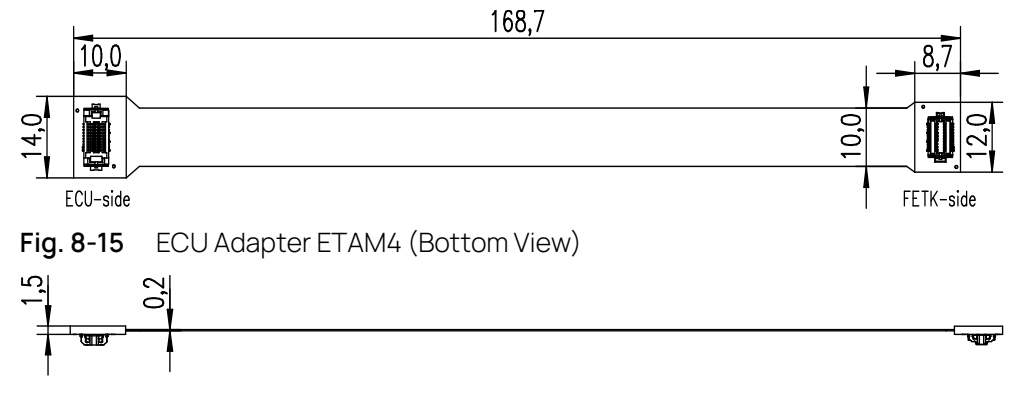

**Fig. 8-16** ECU Adapter ETAM4 (Side View)

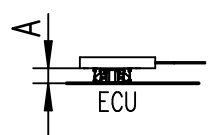

**Fig. 8-17** ECU Adapter ETAM4 (Mated High)

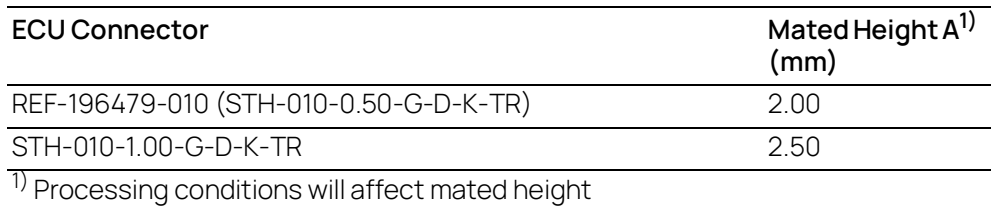

#### 8.9.1 Usage

The ETAM4 adapter connects the ECU microcontroller Aurora Trace signals to an FETK. It is a 1:1 adapter without active components.

The ETAM4 covers only the trace specific signals. All other signals a covered by ETAM2 adapter.

## 8.9.2 Pin Numbering

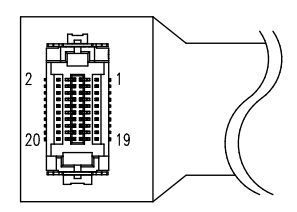

**Fig. 8-18** ECU Adapter ETAM4 (Pin Numbering)

8.9.3 Ordering

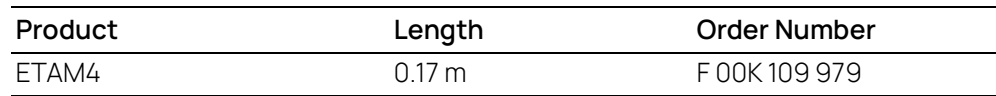

<span id="page-63-1"></span>8.10 ETAM8 Adapter

<span id="page-63-0"></span>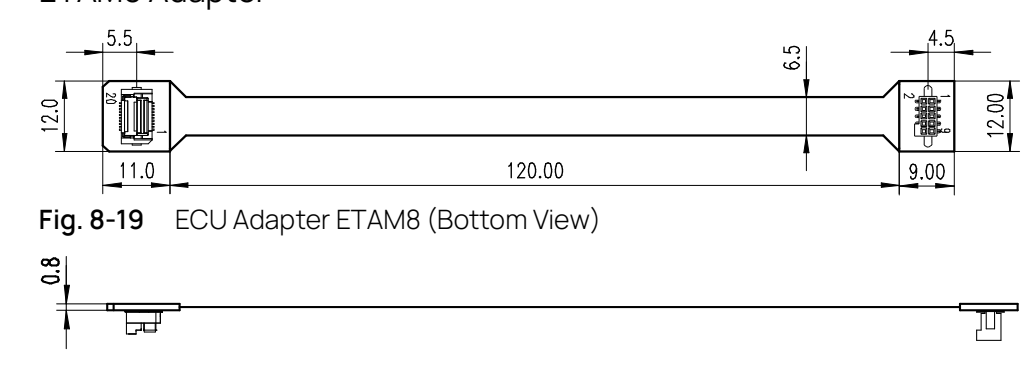

**Fig. 8-20** ECU Adapter ETAM8 (Side View)

### 8.10.1 Usage

The ETAM8 ECU adapter connects the ECU via a 10 pin SAMTEC TFM-105 connector to a BR\_XETK-S, FETK-S or FETK-T.

There are two variants for the ETAM8 adapter available:

- ETAM8A hold the ECU in Reset, while the ETK is booting.
- ETAM8B do not pull the Reset low while booting.

With a ETAM8B adapter the FETK-T1.1 has the same reset behavior like FETK-T1.0.

#### j **NOTE**

See chapter "Installation" for details on mating connector to the ETAM8.

## 8.10.2 Pin Numbering

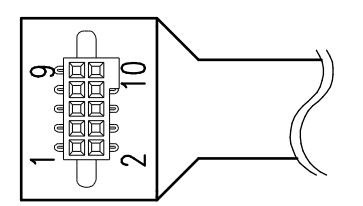

**Fig. 8-21** ECU Adapter ETAM8 (Pin Numbering)

## 8.10.3 ECU Connector: Signal Modes

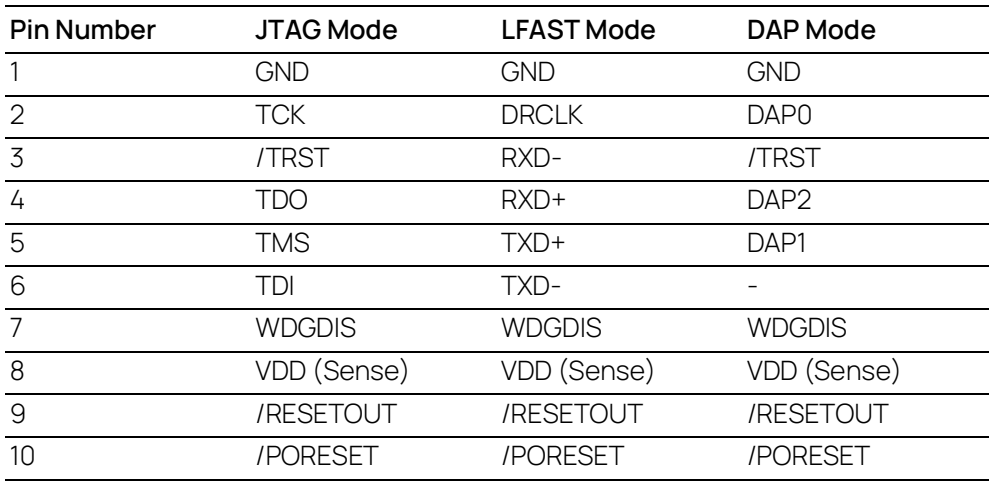

## 8.10.4 Temperature Range

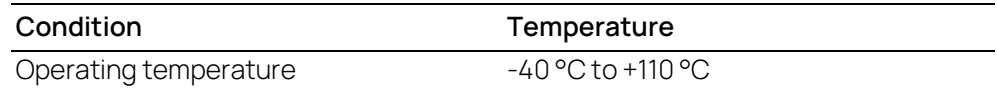

## 8.10.5 Ordering

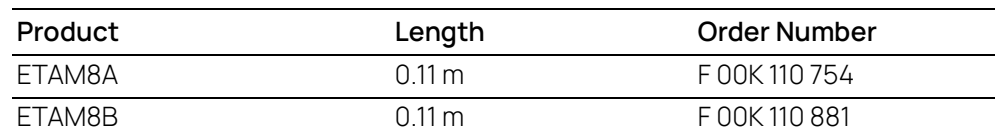

## <span id="page-64-0"></span>8.11 ETV5 Cable

 $250.00^{*2}$ 

**Fig. 8-22** Power Supply Cable ETV5

#### 8.11.1 Usage

The ETV5 cable is an open wire power supply cable with one battery and GND connection.

#### Ť **NOTE**

For better power integrity cut the cable to the shortest possible length.

## 8.11.2 Pin Assignment

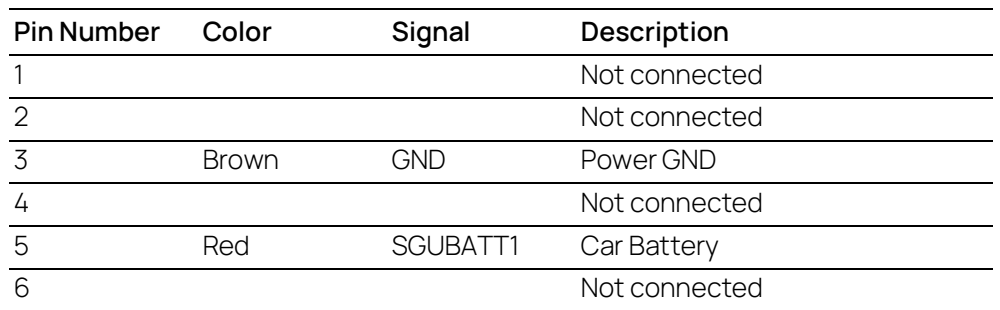

## 8.11.3 Temperature Range

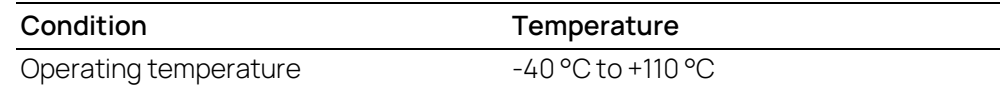

#### 8.11.4 Ordering

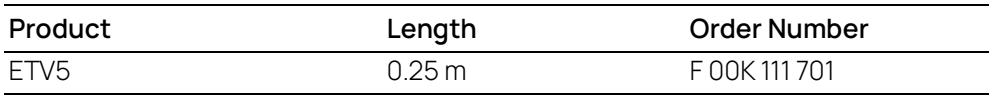

### <span id="page-65-0"></span>8.12 ETAM2 Adapter

 $250.00*2$ 

## **Fig. 8-23** FETK - ECU Adapter ETAM2

Ť **NOTE** 

See chapter "Installation" for details on mating connector to the ETAM2.

For variant ETAM9 see also chapter ["ETAM9 Adapter" on page](#page-68-0) 69.

For variant ETV5 see also chapter ["ETV5 Cable" on page](#page-64-0) 65.

## 8.12.1 Pin Assignment

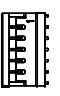

**Fig. 8-24** ETAM2 Connector

# 8.12.2 ECU Signals

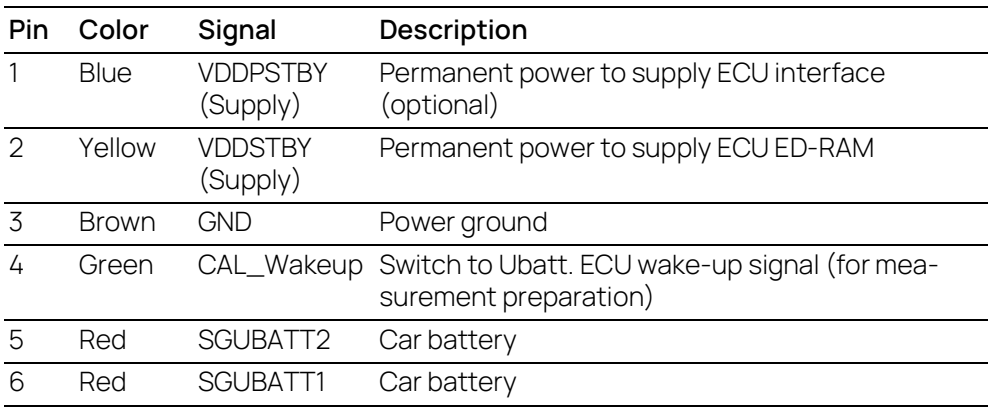

# 8.12.3 Ordering

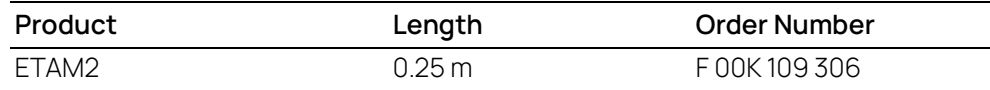

## <span id="page-67-0"></span>8.13 ETAM5 Adapter

 $136^{*2}$ 順

**Fig. 8-25** FETK - ECU Adapter ETAM5

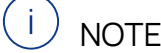

See chapter "Installation" for details on mating connector to the ETAM5.

## 8.13.1 Pin Assignment

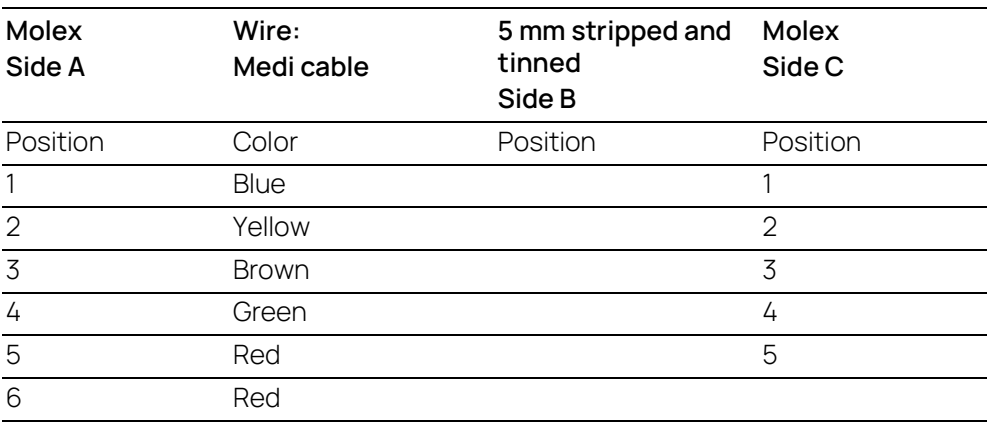

## 8.13.2 Ordering

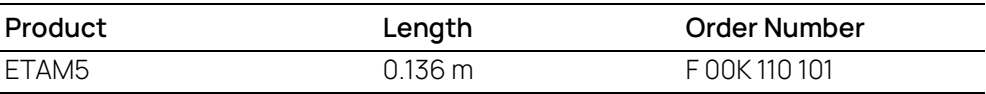

#### <span id="page-68-0"></span>8.14 ETAM9 Adapter

 $136^{*2}$ 

**Fig. 8-26** FETK/ XETK - ECU Adapter ETAM9

#### 8.14.1 Usage

The ETAM9 adapts the FETK/ XETK power signals (Molex 6 pin connector) to the ECU with an 5 pin Molex Pico Spox connector.

The ETAM9 cable requires on the ECU side an Vertical SMT Header connector [87437-0543] or an Right Angle SMT Header connector [87438-0543].

The ETAM9 adapter is a variant of the ETAM2 adapter. If ETAM2 is mentioned in this document, ETAM9 might be fit as well.

See chapter ["ETAM2 Adapter" on page](#page-65-0) 66.

## 8.14.2 ECU Signals

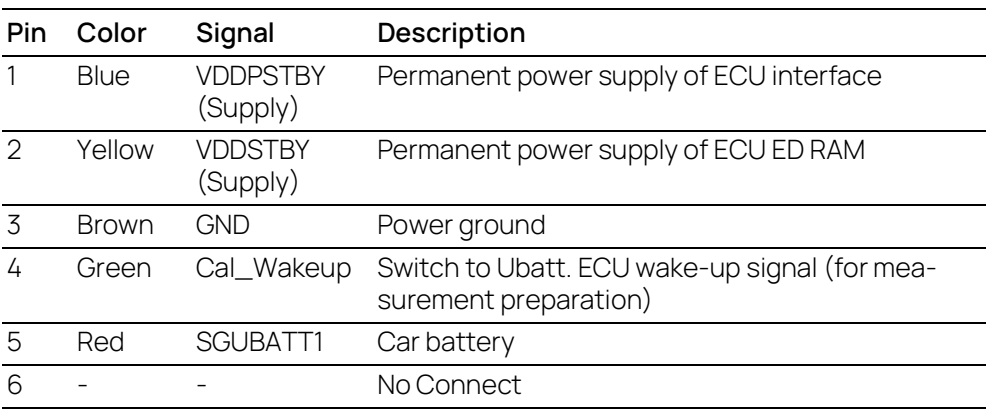

## 8.14.3 Temperature Range

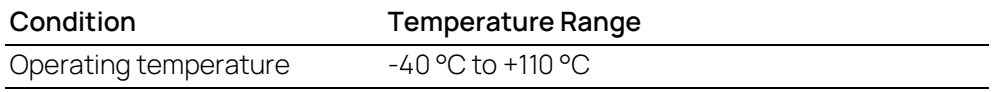

## 8.14.4 Order Information

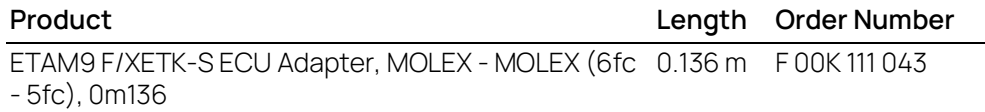

## <span id="page-69-0"></span>8.15 ETAM10/ETAM12 Adapter

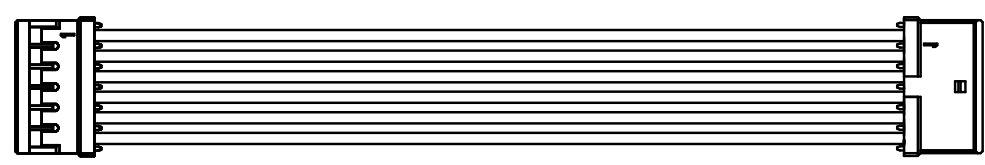

**Fig. 8-27** FETK/ XETK - ECU Adapter ETAM10/ETAM12

MOLEX - MOLEX (6fc - 6fc) adapter cable for connecting an FETK or XETK to the ECU.

## 8.15.1 Usage

ETAM10/ETAM12 adapts the ETK power signals (Molex 6 pin connector) to an ECU with a 6 pin Molex PicoSpox connector.

The ECU connector is available as Vertical SMT Header [87437-0643] or Right Angle SMT Header [87438-0643].

## 8.15.2 Mechanical Dimensions

Figure shows ETAM10.

ETAM12 has a dimension of  $100^{\pm 3}$ 

### 8.15.3 Dimensions

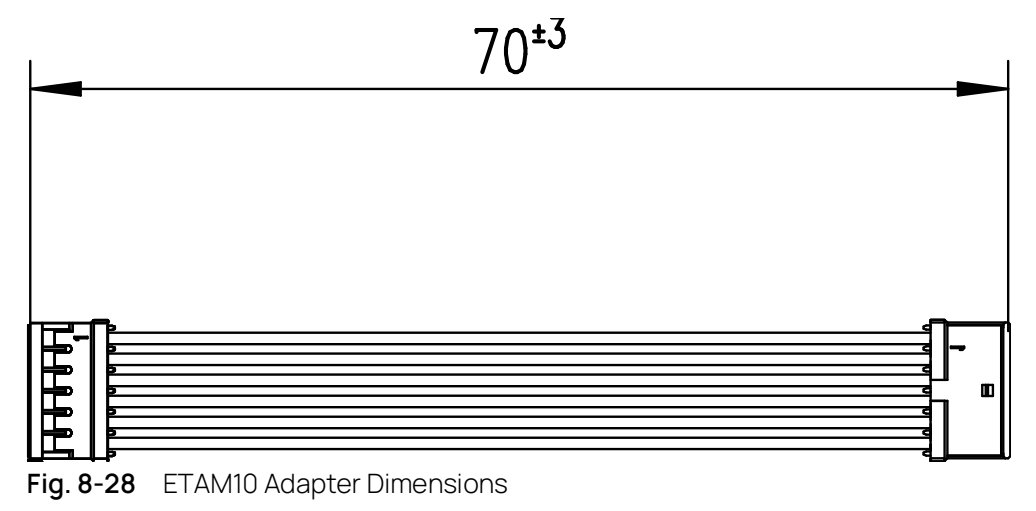

# 8.15.4 ECU Signals

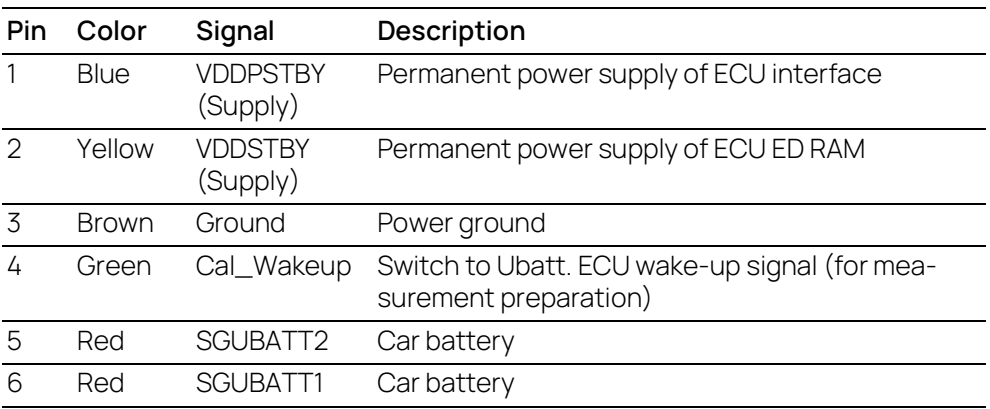

# 8.15.5 Temperature Range

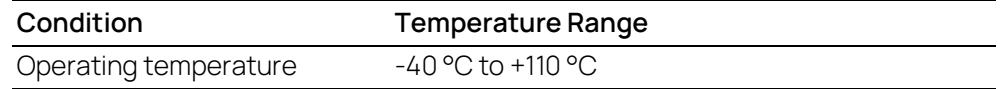

## 8.15.6 Order Information

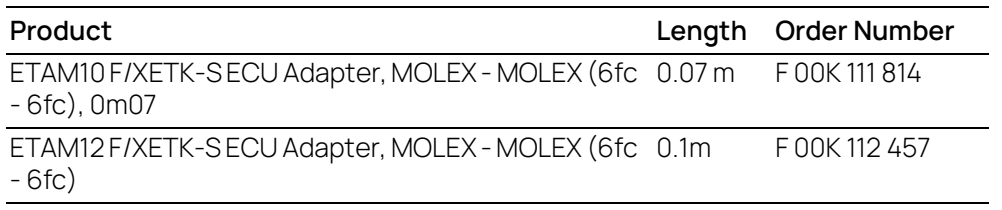

# 9 Ordering Information

## 9.1 FETK-T1.1A

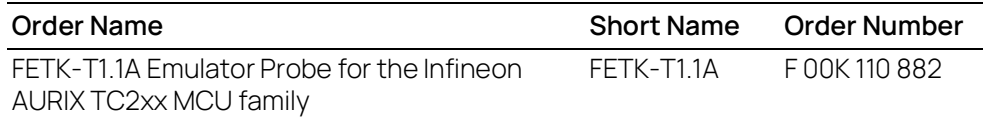

#### **Package Contents**

- FETK-T1.1A Emulator Probe for the Infineon AURIX TC2xx MCU family
- List "Content of this Package"
- ETK Safety Advice
- China-RoHS-leaflet\_Compact\_cn

## 9.2 FETK-T1.1B

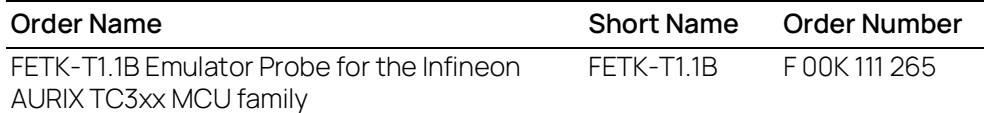

#### **Package Contents**

- FETK-T1.1B Emulator Probe for the Infineon AURIX TC3xx MCU family
- List "Content of this Package"
- ETK Safety Advice
- China-RoHS-leaflet\_Compact\_cn

### 9.3 Cable

#### Ť **NOTE**

We recommend to use ETAS cables or any other cables certified by the standards for the application. Adhere to the maximum permissible cable lengths!

Please contact your local ETAS representative for further cable information.
# 9.3.1 ECU Adapter Cable

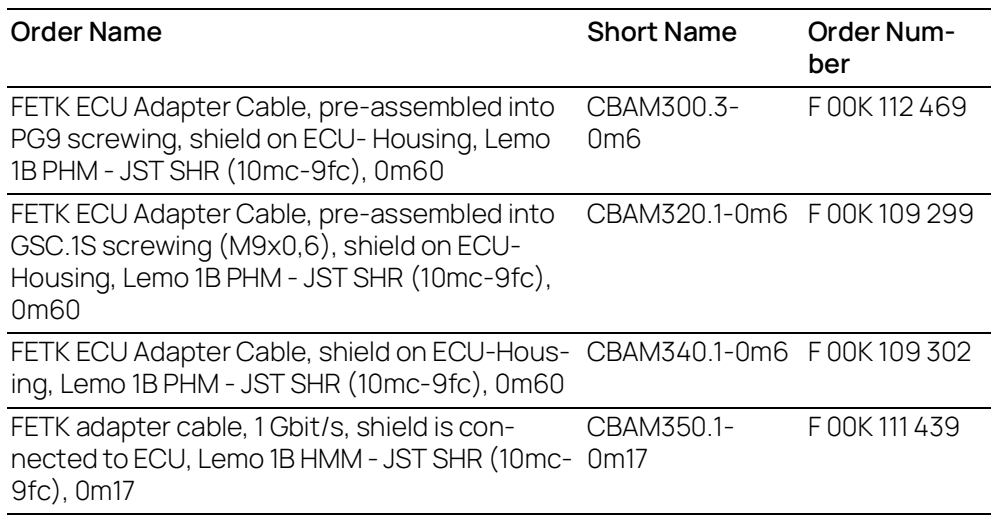

## 9.3.2 ECU Adapter and Power Supply Cable

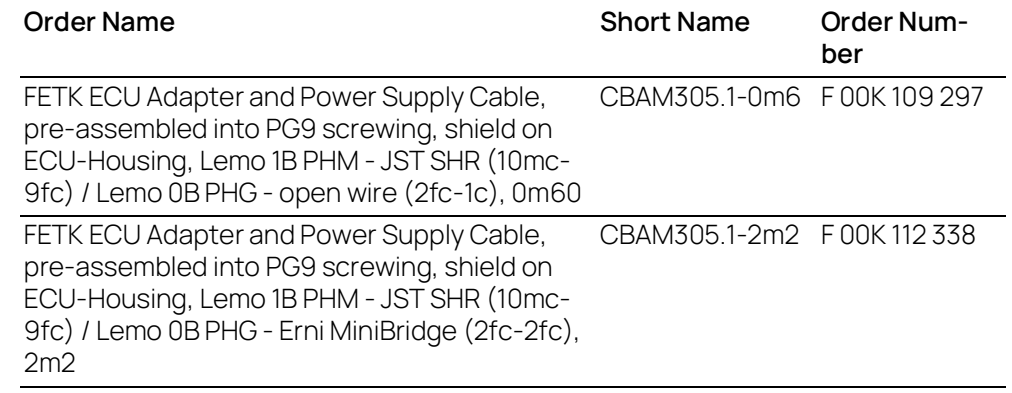

## 9.3.3 GBit Ethernet and Power Supply Cable

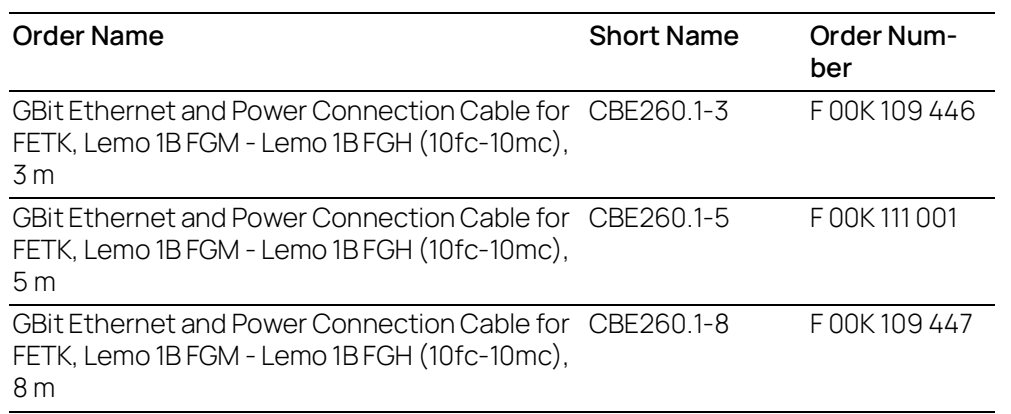

## 9.3.4 ECU Adapter

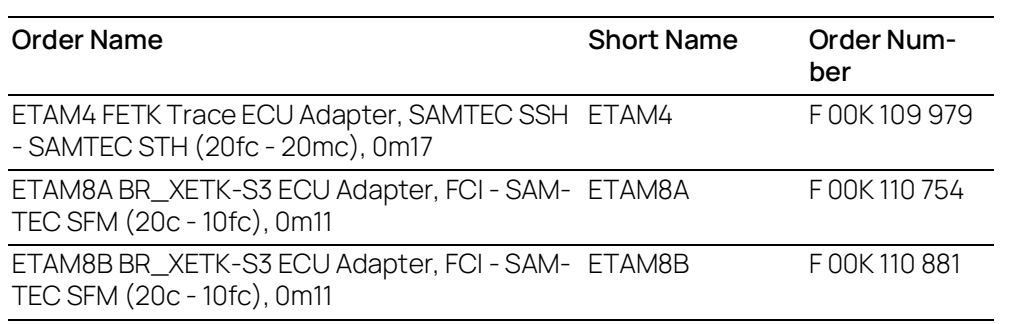

## 9.3.5 Power Supply Cable

<span id="page-73-1"></span>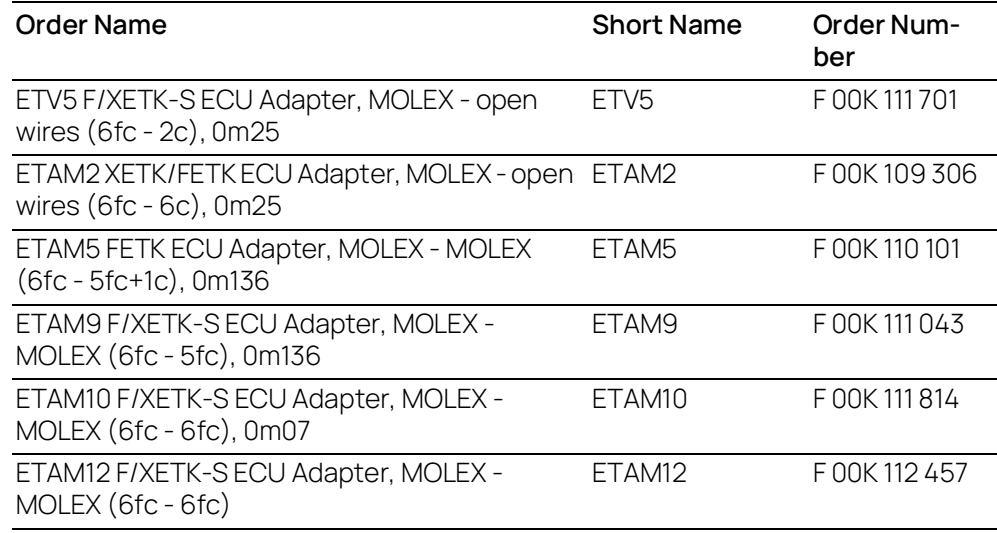

#### 9.4 Power Supply

<span id="page-73-0"></span>For special applications ETAS can offer an Isolated Power Supply Unit. The cable CBM200 is included. The ETV2 cable must be ordered separately.

For detailed information contact ETAS technical support.

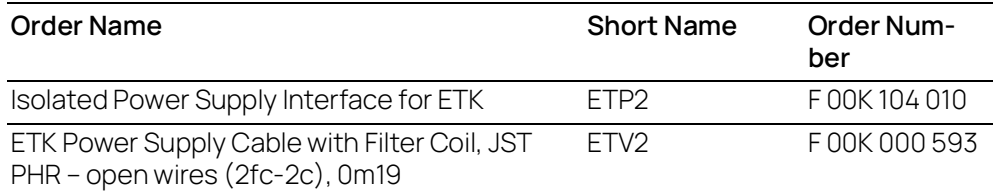

## 10 Contact Information

#### Technical Support

For details of your local sales office as well as your local technical support team and product hotlines, take a look at the ETAS website:

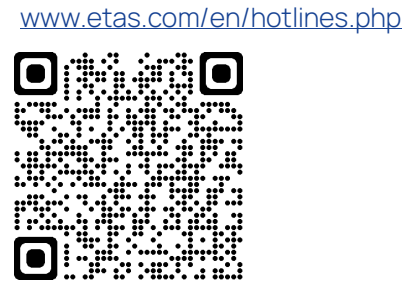

ETAS Headquarters ETAS GmbH

Borsigstraße 24 70469 Stuttgart Germany

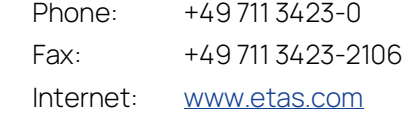

# Figures

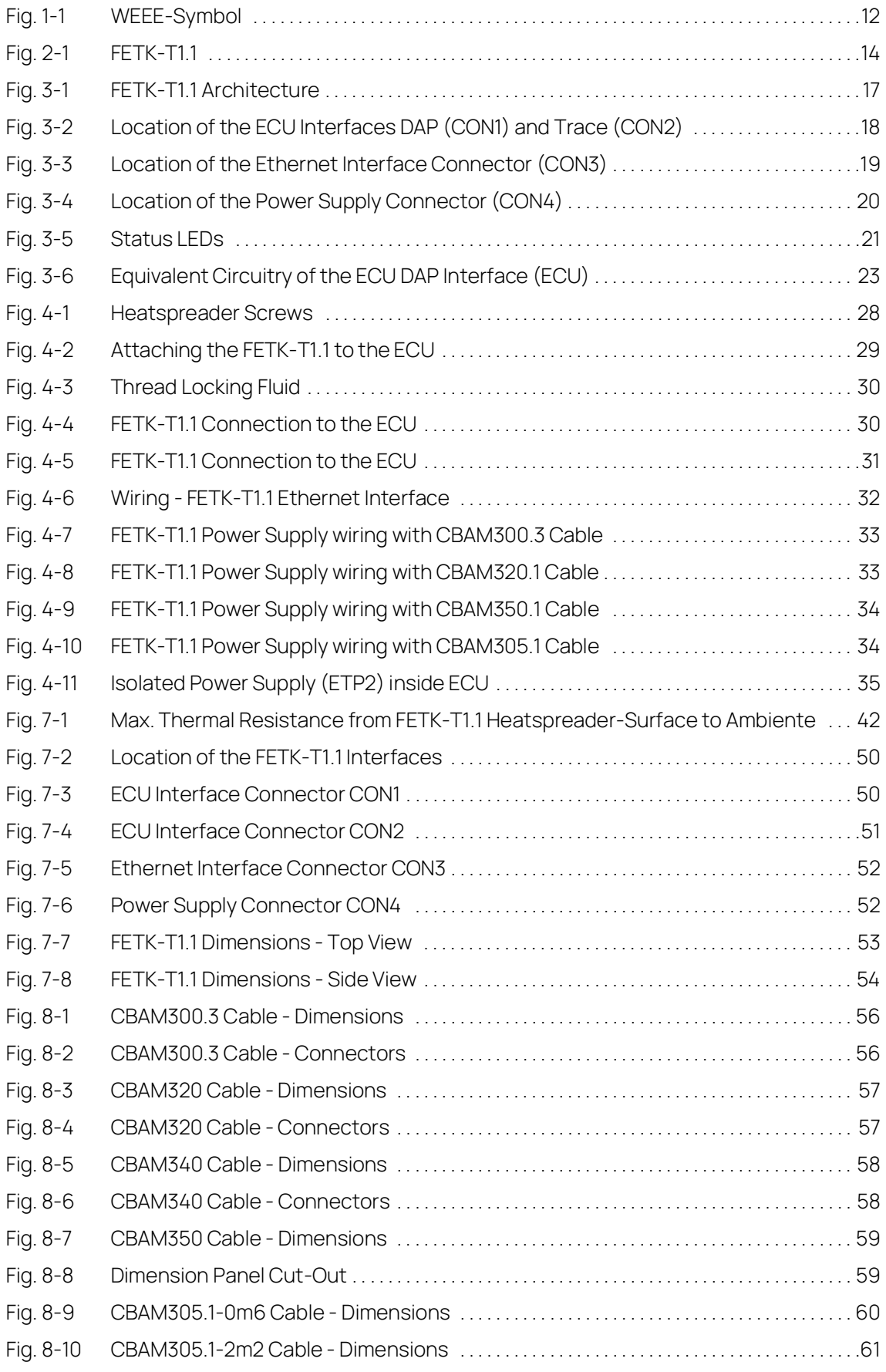

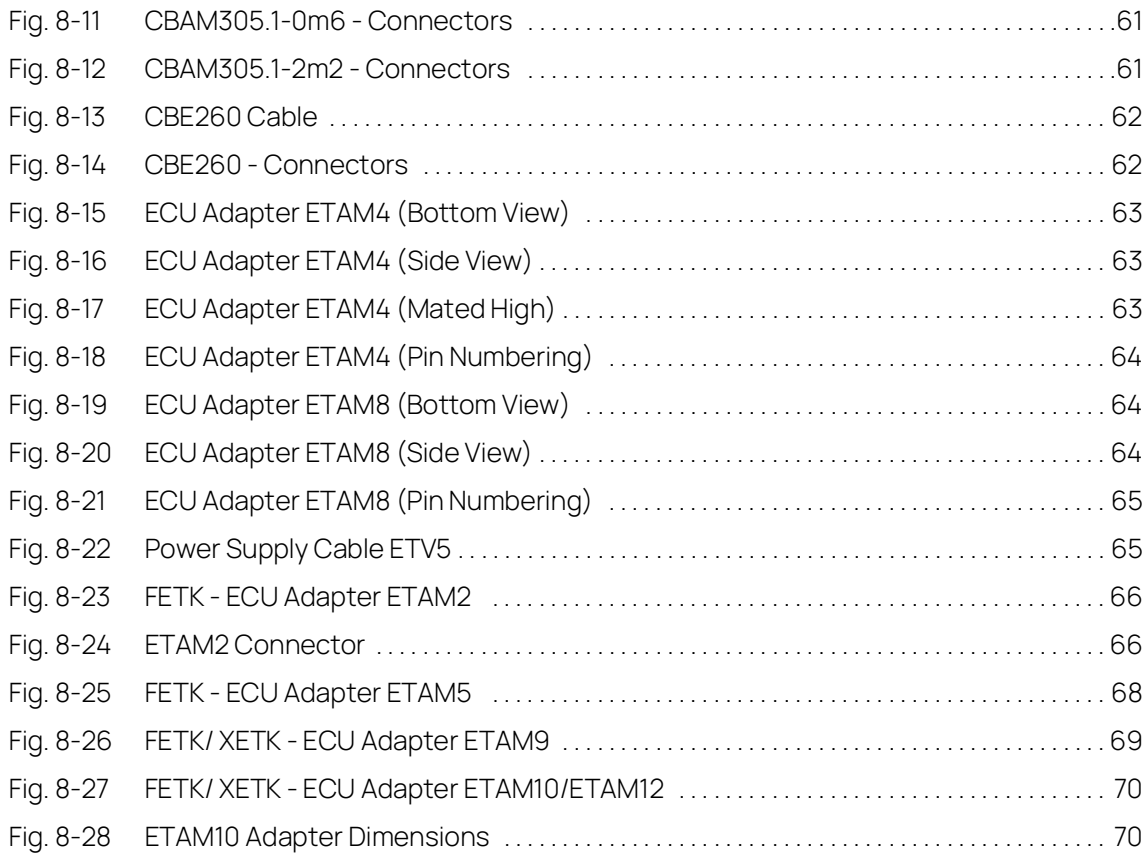

## Index

#### A

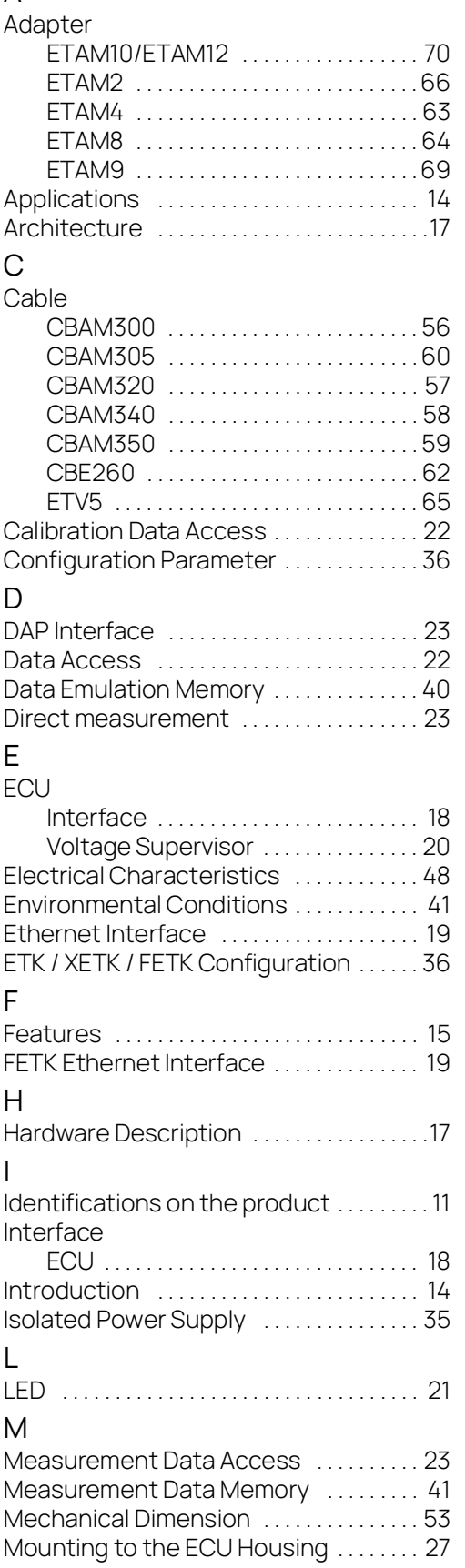

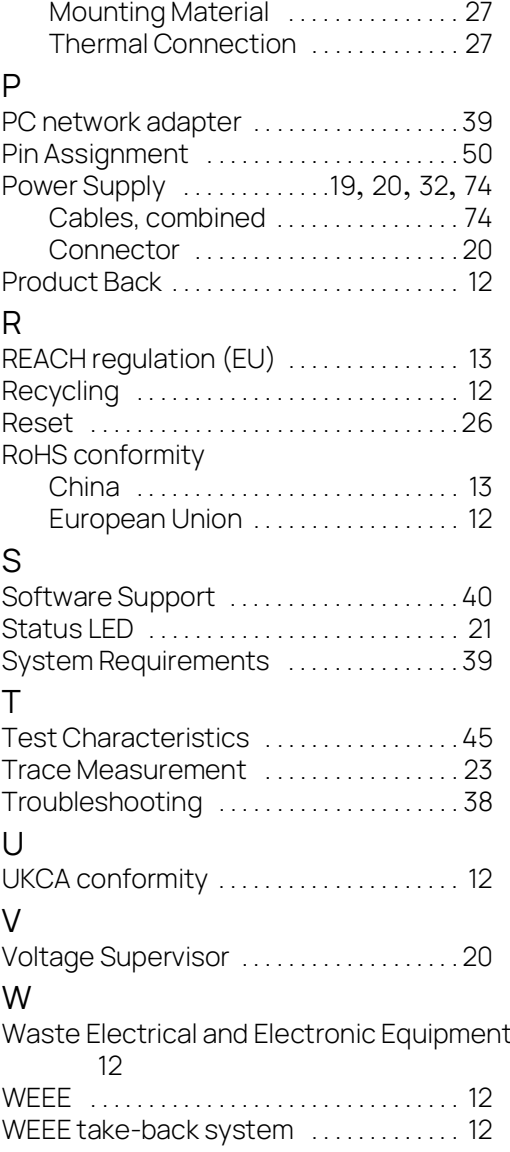